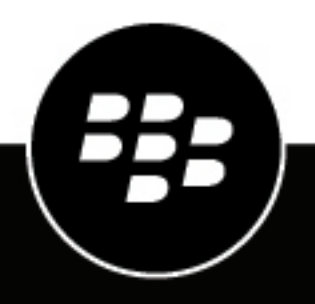

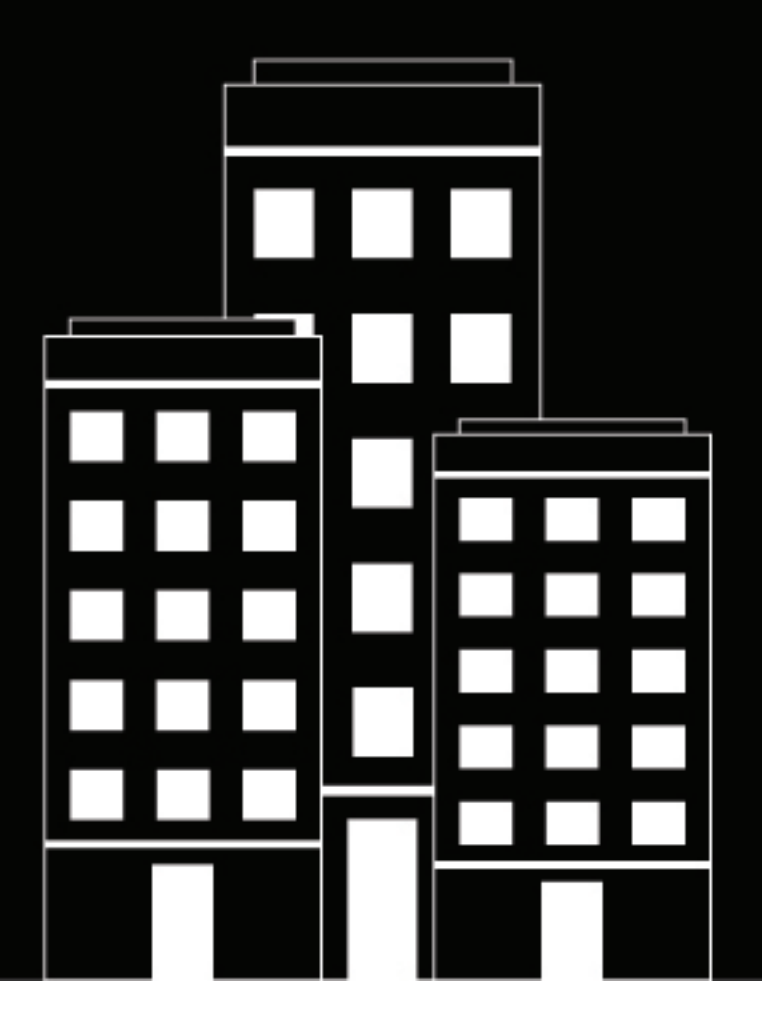

# **BlackBerry UEM Gestion des terminaux iOS**

Administration

12.12

### **Contents**

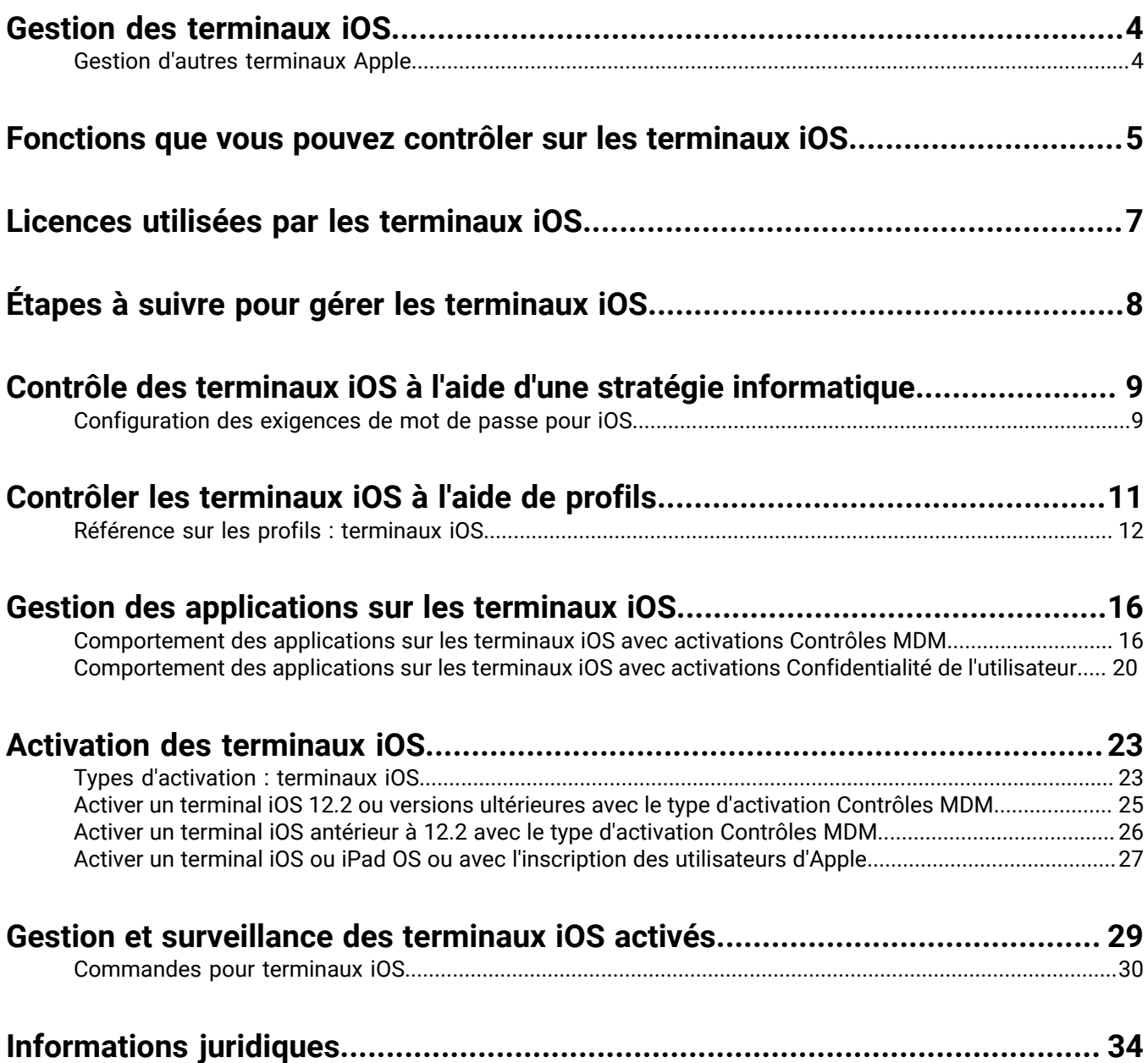

### <span id="page-3-0"></span>**Gestion des terminaux iOS**

BlackBerry UEM permet une gestion précise de la façon dont les terminaux iOS se connectent à votre réseau, des capacités des terminaux qui sont activés et des applications qui sont disponibles. Que les terminaux appartiennent à votre organisation ou à vos utilisateurs, vous pouvez fournir un accès mobile aux informations de votre organisation tout en les protégeant des personnes qui ne devraient pas y avoir accès.

Ce guide décrit les options à votre disposition pour gérer les terminaux iOS et vous aide à obtenir les informations dont vous avez besoin pour tirer parti de toutes les fonctionnalités disponibles.

#### <span id="page-3-1"></span>**Gestion d'autres terminaux Apple**

Vous pouvez également activer et gérer macOS et les terminaux Apple TV dans BlackBerry UEM. Apple TV est un lecteur multimédia numérique qui peut recevoir des données et les diffuser sur la télévision via un câble HDMI.

BlackBerry UEM prend en charge les versions Apple TV de deuxième génération ou les générations ultérieures. Pour plus d'informations sur les versions macOS prises en charge, [consultez la section Matrices de](https://docs.blackberry.com/en/endpoint-management/compatibility-matrix) [compatibilité](https://docs.blackberry.com/en/endpoint-management/compatibility-matrix) Pour gérer les terminaux Apple TV, suivez les instructions et utilisez les paramètres de profil des terminaux iOS. Les fonctions BlackBerry UEM suivantes sont prises en charge pour Apple TV :

- Activation du terminal à l'aide de BlackBerry UEM Self-Service
- Type d'activation Commandes MDM
- Wi-Fi et profils de certificat
- Profils du mode de verrouillage des applications
- Commandes de terminaux

Pour empêcher les utilisateurs d'activer des terminaux Apple TV, définissez la restriction des modèles de terminaux dans le profil d'activation pour ne pas autoriser les terminaux Apple TV. Pour plus d'informations sur l'activation des terminaux macOS et Apple TV, [reportez-vous au contenu relatif à l'activation de terminaux](https://docs.blackberry.com/en/endpoint-management/blackberry-uem/current/administration/device-activation/activating_devices.html).

### <span id="page-4-0"></span>**Fonctions que vous pouvez contrôler sur les terminaux iOS**

BlackBerry UEM offre tous les outils dont vous avez besoin pour contrôler les fonctions que les terminaux iOS vous permettent de gérer. Il inclut également des fonctions qui vous permettent de donner aux utilisateurs des terminaux un accès sécurisé aux ressources professionnelles sans gérer entièrement le terminal.

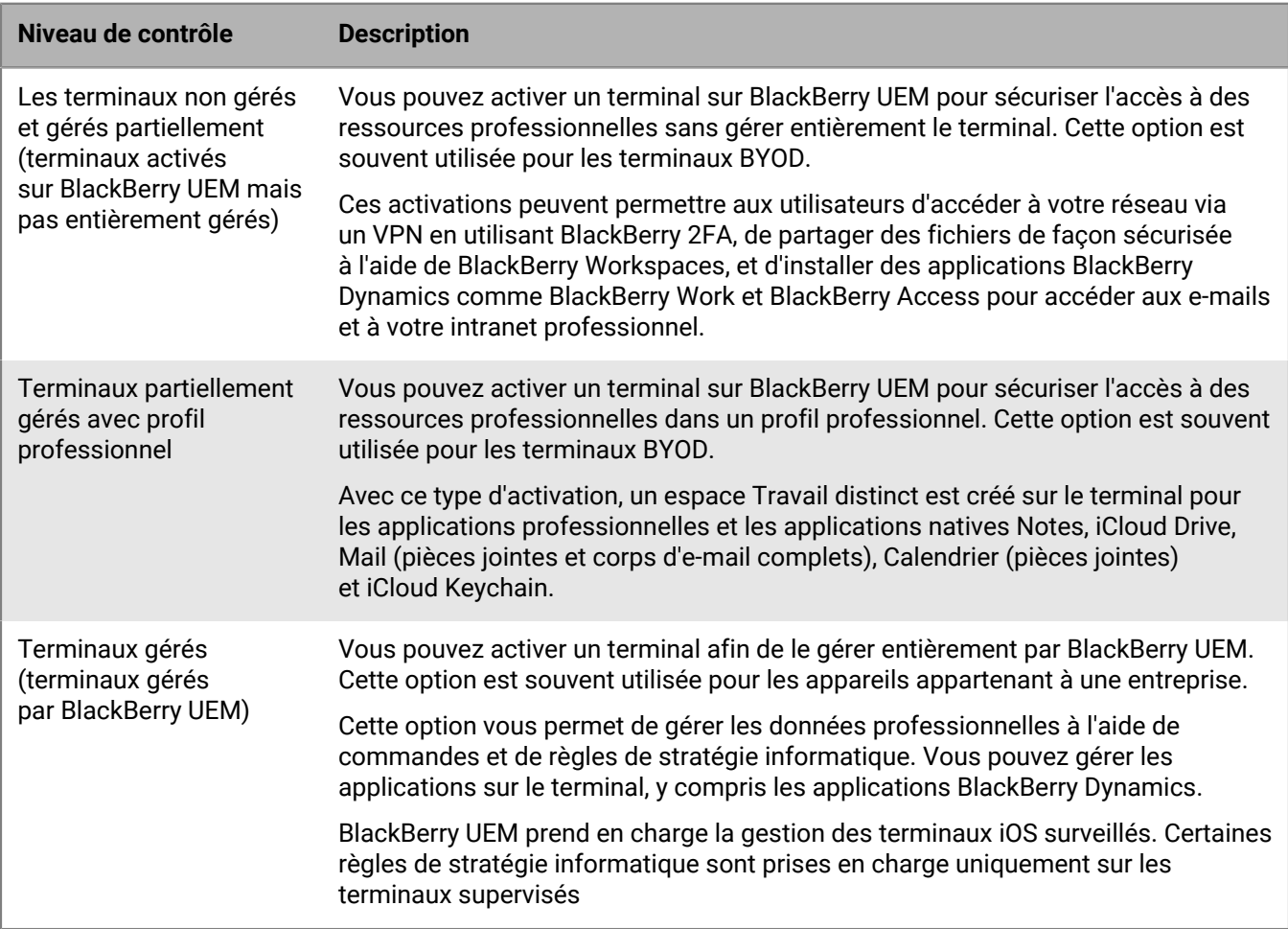

Les activations Confidentialité de l'utilisateur peuvent fournir des capacités limitées de gestion des terminaux et permettre aux utilisateurs d'accéder aux données professionnelles à l'aide des applications BlackBerry Dynamics, telles que BlackBerry Work et BlackBerry Access. Vous pouvez choisir d'autoriser certaines des fonctions de gestion des terminaux suivantes :

- Accès aux informations relatives à la carte SIM et au matériel du terminal : autoriser l'accès de BlackBerry UEM à la carte SIM et aux informations matérielles du terminal pour activer les licences SIM.
- Gestion des applications : autoriser les administrateurs à installer ou supprimer des applications professionnelles et à afficher une liste des applications professionnelles installées dans l'écran de détails utilisateur.
- Gestion de stratégies informatiques : autoriser l'application d'un ensemble limité de règles de stratégie informatique au terminal (règles de mot de passe, autoriser les captures d'écran, autoriser les documents issus de sources non gérées dans les destinations gérées, et autoriser les documents provenant de sources non gérées dans des destinations gérées).
- Gestion des profils de messagerie : autoriser l'application de profils de messagerie sur le terminal.
- Gestion des profils Wi-Fi : autoriser l'application de profils Wi-Fi sur le terminal.
- Gestion des profils VPN : autoriser l'application de profils VPN sur le terminal.

Vous pouvez utiliser le type d'activation Confidentialité de l'utilisateur - Inscription de l'utilisateur pour les terminaux iOS et iPad OS pour vous assurer que les données utilisateur restent privées et séparées des données professionnelles. Avec ce type d'activation, un espace Travail distinct est installé sur le terminal pour les applications professionnelles et certaines applications natives.

Ce type d'activation permet la gestion des applications, la gestion des stratégies informatiques, les profils de messagerie, les profils Wi-Fi et le VPN par application. Les administrateurs peuvent gérer des données professionnelles (par exemple, effacer des données professionnelles) sans affecter les données personnelles.

Ce type d'activation est pris en charge sur les terminaux non supervisés exécutant iOS ou iPad OS 13.1 ou versions ultérieures.

Les activations Contrôles MDM offrent une prise en charge complète de la gestion des terminaux iOS y compris les fonctions suivantes :

- Appliquer les exigences de mot de passe
- Contrôler les capacités des terminaux à l'aide de stratégies informatiques (par exemple, vous pouvez désactiver la caméra ou Bluetooth)
- Appliquer les règles de conformité
- Profils de connexion Wi-Fi et VPN (avec proxy)
- Synchroniser les e-mails, contacts et calendriers avec les terminaux
- Envoyer des certificats d'AC et de client aux terminaux pour l'authentification et S/MIME
- Gérer les applications publiques et internes requises et autorisées, y compris les applications BlackBerry Dynamics.
- Prise en charge complète de Apple pour DEP et VPP
- Localiser et protéger les terminaux perdus ou volés

### <span id="page-6-0"></span>**Licences utilisées par les terminaux iOS**

Lorsque vous ou un utilisateur activez un terminal iOS avec BlackBerry UEM, vous associez le terminal à BlackBerry UEM pour pouvoir gérer les terminaux et permettre aux utilisateurs d'accéder aux données professionnelles sur leurs terminaux. La plupart des types d'activation iOS nécessite au minimum une licence Silver BlackBerry UEM ou une licence BlackBerry Secure UEM & Productivity Suites – Choice, mais d'autres licences peuvent être nécessaires selon les fonctionnalités que vous souhaitez activer pour les utilisateurs.

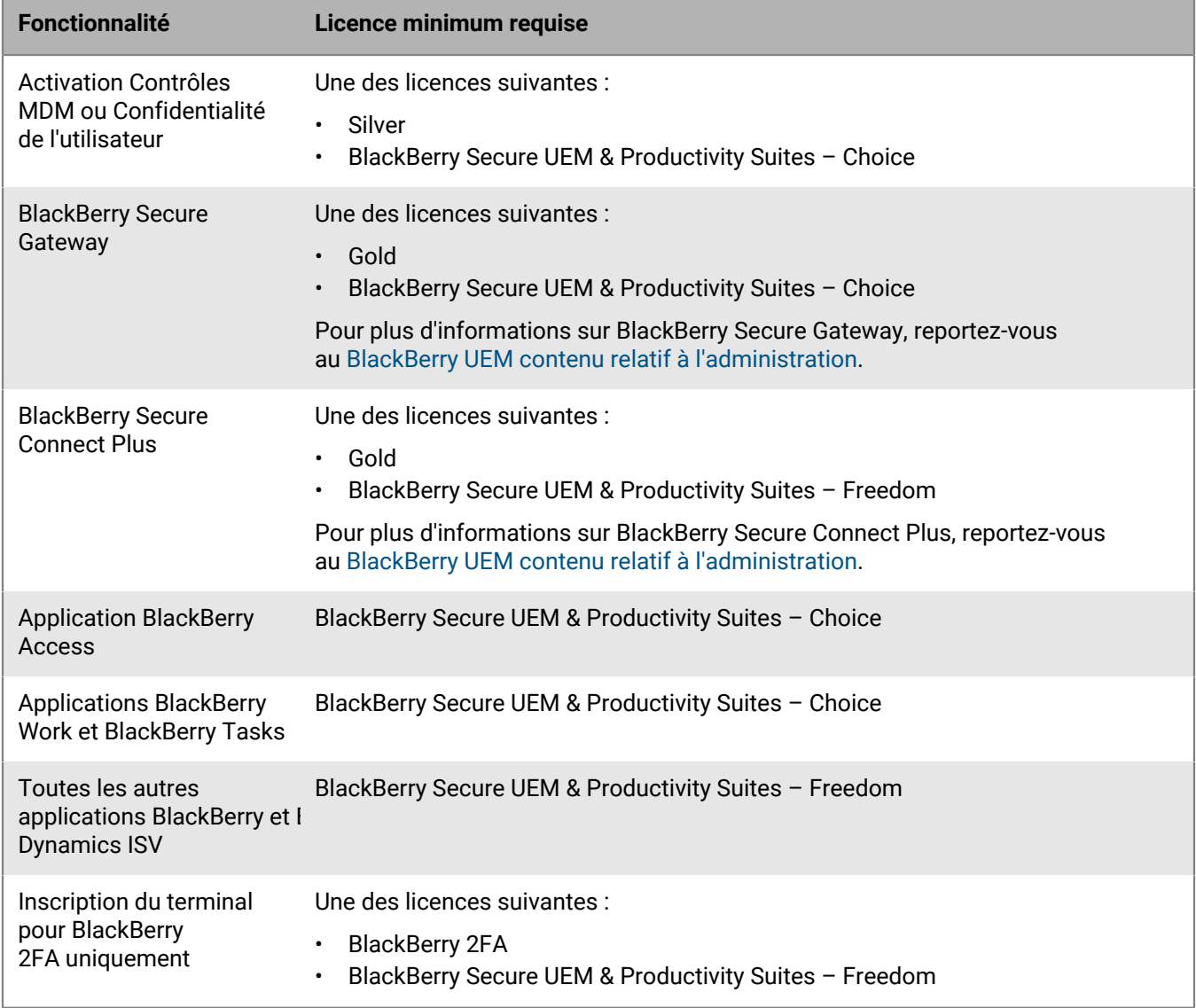

Pour plus d'informations sur les licences disponibles, consultez le [contenu relatif aux licences](https://docs.blackberry.com/en/endpoint-management/enterprise-licensing.html).

# <span id="page-7-0"></span>**Étapes à suivre pour gérer les terminaux iOS**

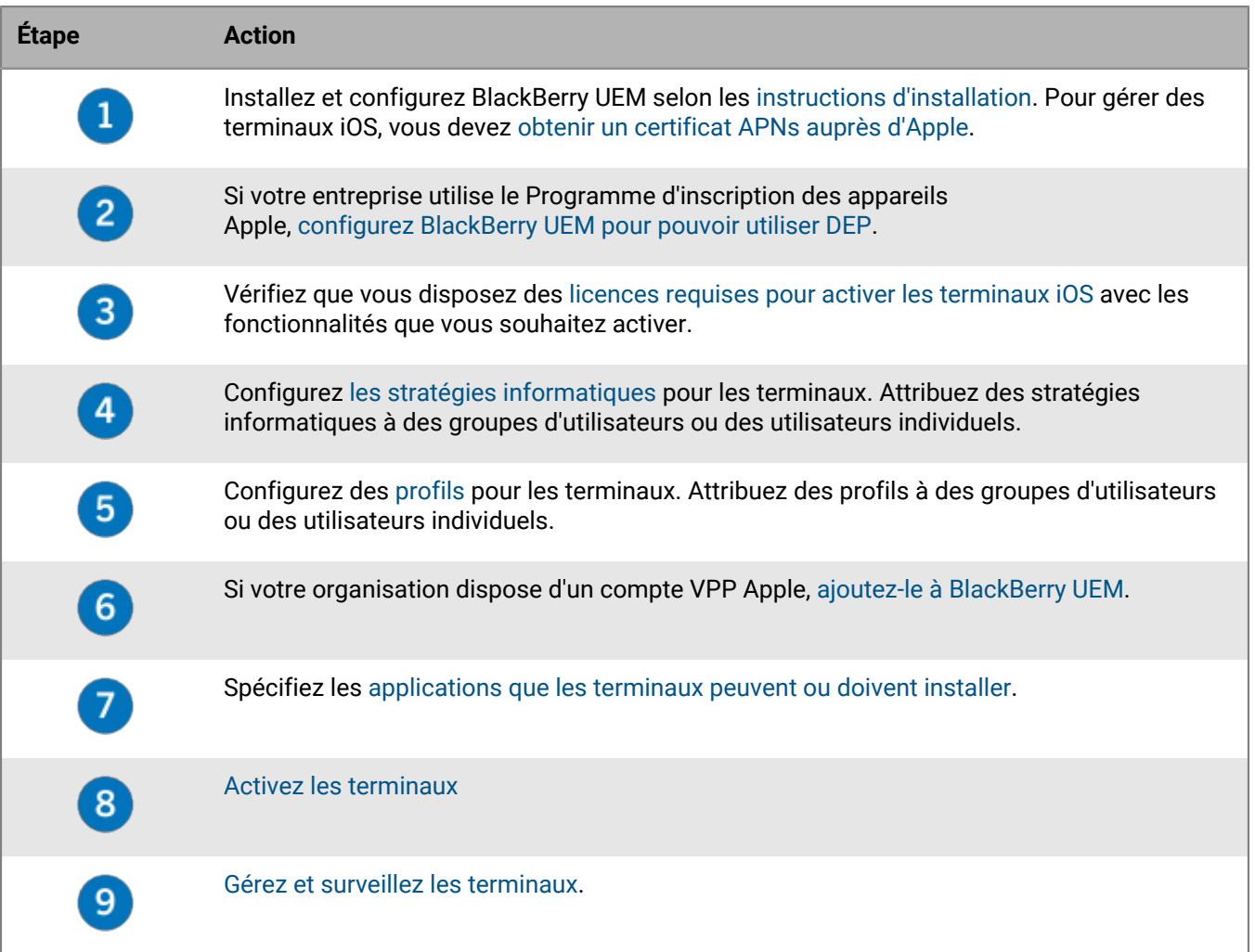

### <span id="page-8-0"></span>**Contrôle des terminaux iOS à l'aide d'une stratégie informatique**

BlackBerry UEM envoie une stratégie informatique à chaque terminal. Vous pouvez utiliser une stratégie informatique par défaut ou créer vos propres stratégies informatiques. Vous pouvez créer autant de stratégies informatiques que vous le souhaitez pour différentes situations et différents utilisateurs, mais une seule stratégie informatique est active sur un terminal à la fois.

Les règles de stratégie informatique pour iOS sont basées sur les capacités du terminal et les options de configuration du terminal fournies par Apple. Au fur et à mesure que Apple publie de nouvelles mises à jour du système d'exploitation avec de nouvelles fonctionnalités et options de configuration, de nouvelles règles de stratégie informatique sont ajoutées à UEM dès que l'occasion se présente.

Vous pouvez télécharger la [fiche de référence des règles de stratégie informatique](https://docs.blackberry.com/content/dam/docs-blackberry-com/release-pdfs/en/blackberry-uem/current/administration/Policy-Reference-Spreadsheet-BlackBerry-UEM.zip) qui peut être consultée et classée. La fiche de référence contient toutes les règles disponibles dans UEM, y compris le système d'exploitation minimal du terminal qui prend en charge la règle.

Le comportement du terminal que vous contrôlez avec une stratégie informatique inclut les options suivantes :

- [Exigences en matière de mot de passe](https://docs.blackberry.com/en/endpoint-management/blackberry-uem/current/administration/device-features-it-policies/it-policies/ake1436297775809/ake1436362690964.html) du terminal
- Autoriser les fonctions du terminal telles que l'appareil photo, Bluetooth et Touch ID
- Autoriser les achats App Store et iTunes Store, et les classements de contenu autorisés pour les achats
- Autoriser les applications système, telles que Safari, Siri et FaceTime
- Autoriser l'utilisation de iCloud

Pour plus d'informations sur l'envoi de stratégies informatiques aux terminaux, [consultez le contenu relatif à](https://docs.blackberry.com/en/endpoint-management/blackberry-uem/current/administration/device-features-it-policies/it-policies.html) [l'administration](https://docs.blackberry.com/en/endpoint-management/blackberry-uem/current/administration/device-features-it-policies/it-policies.html).

#### <span id="page-8-1"></span>**Configuration des exigences de mot de passe pour iOS**

Vous pouvez choisir si les terminaux iOS doivent avoir un mot de passe. Si vous nécessitez un mot de passe, vous pouvez définir les exigences de ce mot de passe.

**Remarque :** les terminaux iOS et certaines des règles de mot de passe du terminal utilisent le terme "code secret". Les termes "mot de passe" et "code secret" ont la même signification.

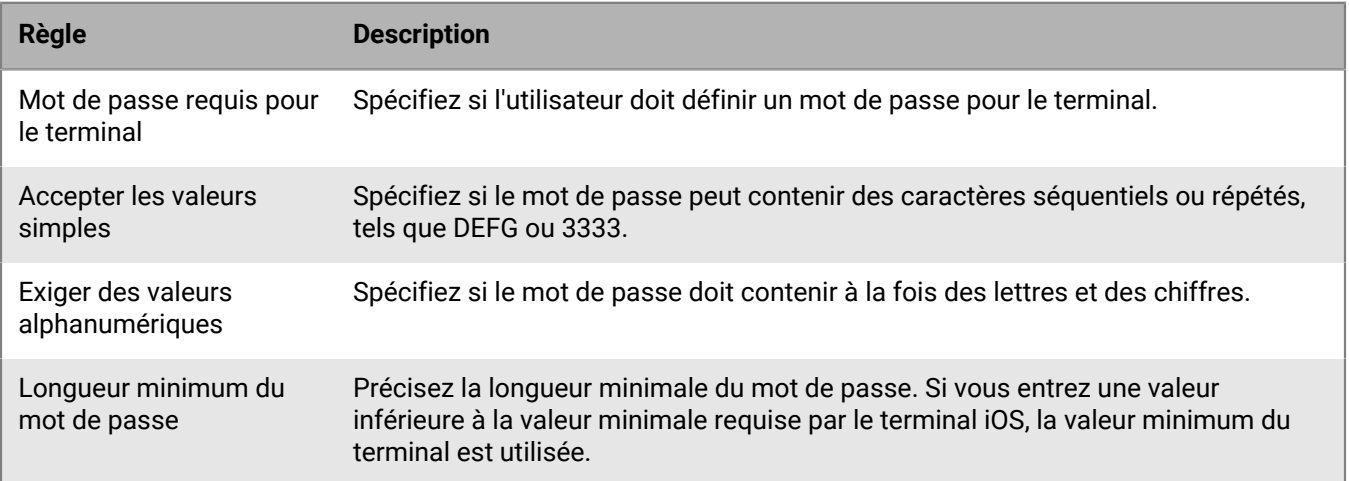

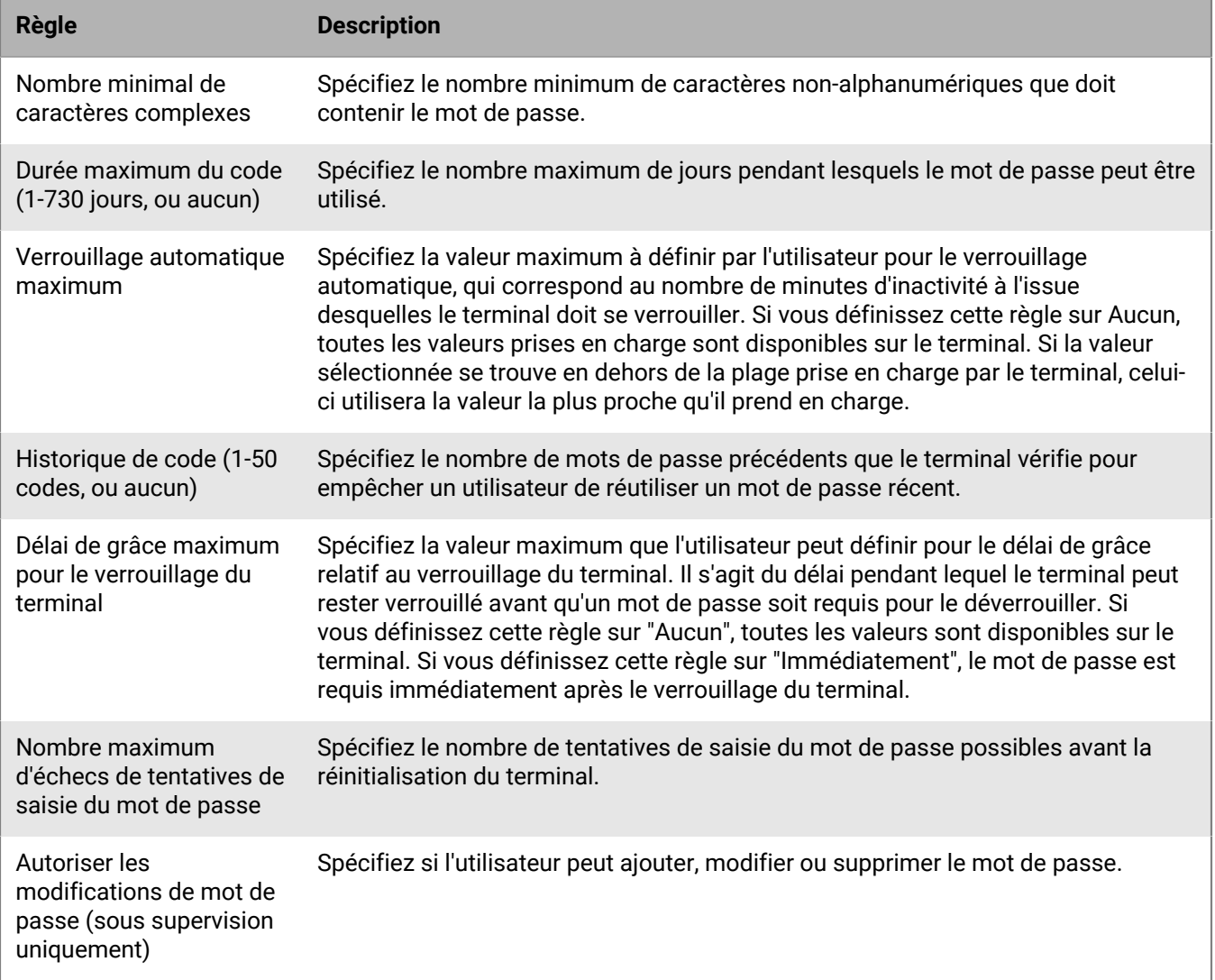

Pour plus d'informations sur les règles de stratégie informatique relatives aux mots de passe, [téléchargez la Fiche](https://docs.blackberry.com/content/dam/docs-blackberry-com/release-pdfs/en/blackberry-uem/current/administration/Policy-Reference-Spreadsheet-BlackBerry-UEM.zip) [de référence des stratégies.](https://docs.blackberry.com/content/dam/docs-blackberry-com/release-pdfs/en/blackberry-uem/current/administration/Policy-Reference-Spreadsheet-BlackBerry-UEM.zip)

# <span id="page-10-0"></span>**Contrôler les terminaux iOS à l'aide de profils**

BlackBerry UEM comprend plusieurs profils que vous pouvez utiliser pour contrôler divers aspects de la fonctionnalité du terminal. Les plus couramment utilisés comprennent les profils suivants :

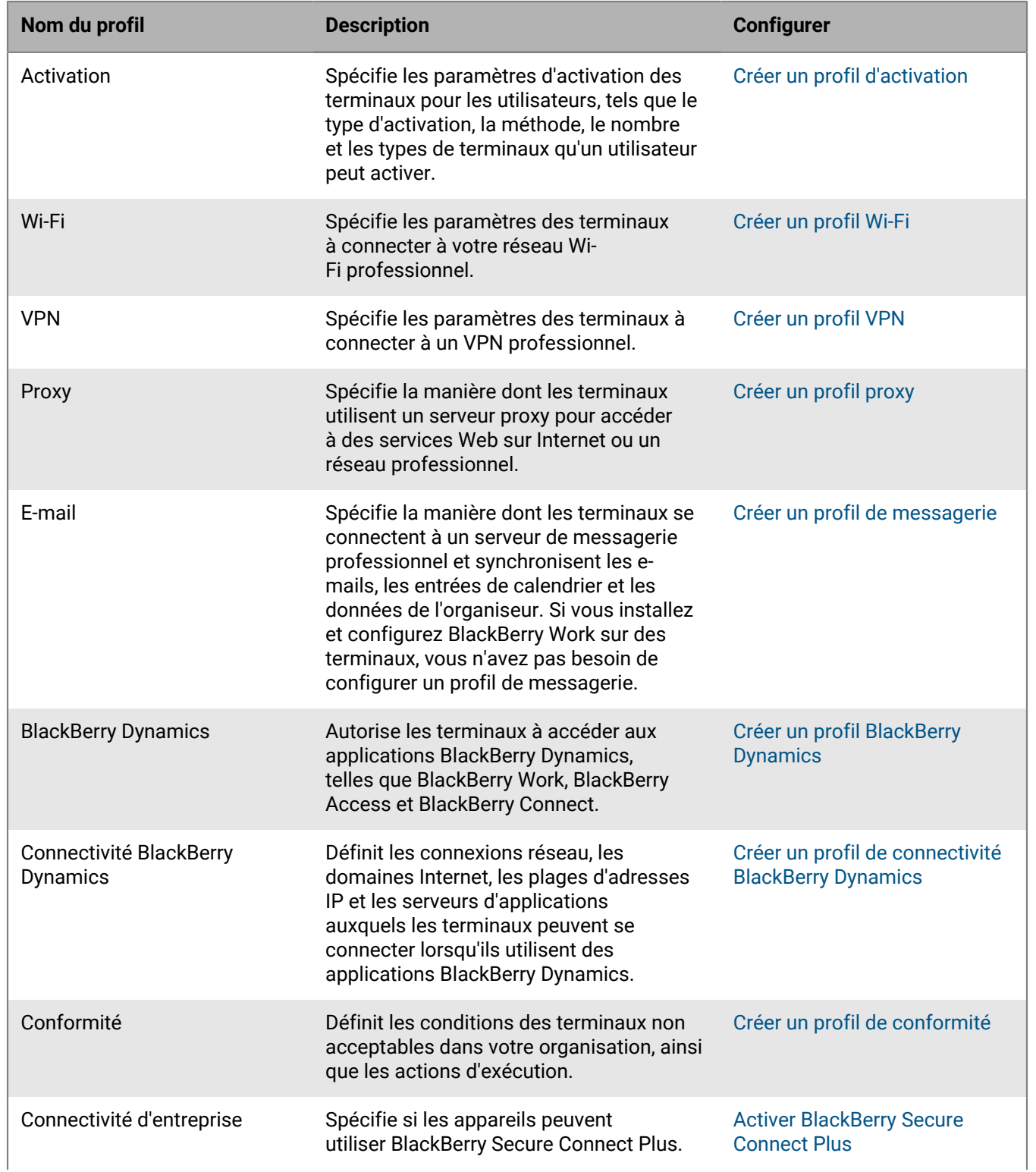

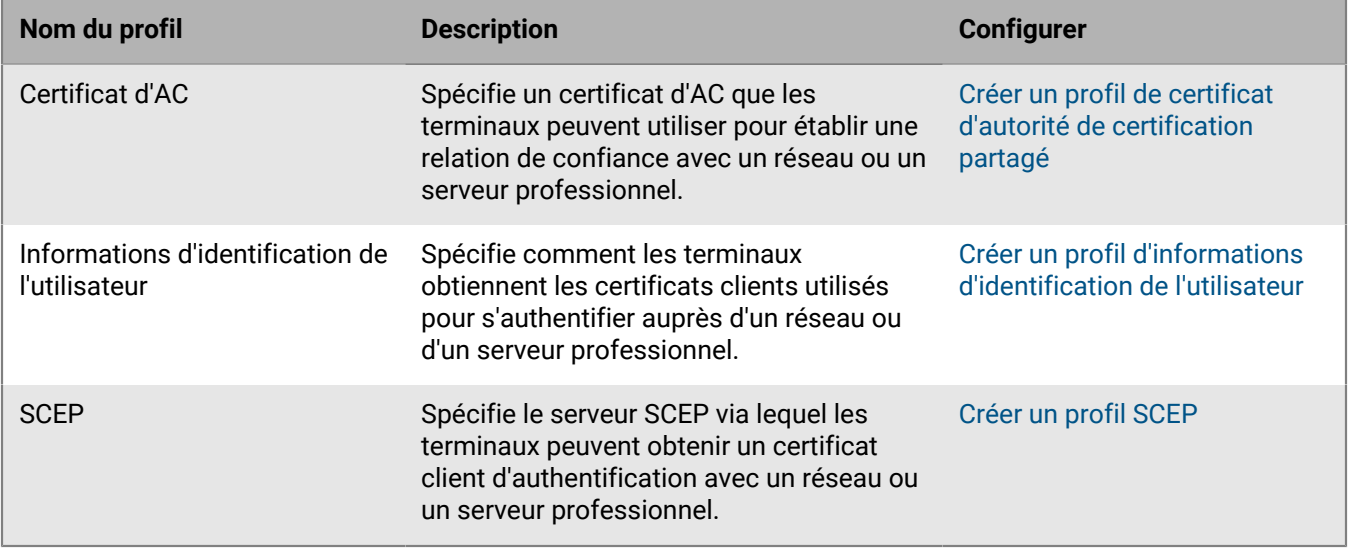

Pour plus d'informations sur l'envoi de profils aux terminaux, [consultez le contenu relatif à l'administration.](https://docs.blackberry.com/en/endpoint-management/blackberry-uem/current/administration/managing_user_groups_and_user_accounts/hse1372277059163/ake1371676464925)

### <span id="page-11-0"></span>**Référence sur les profils : terminaux iOS**

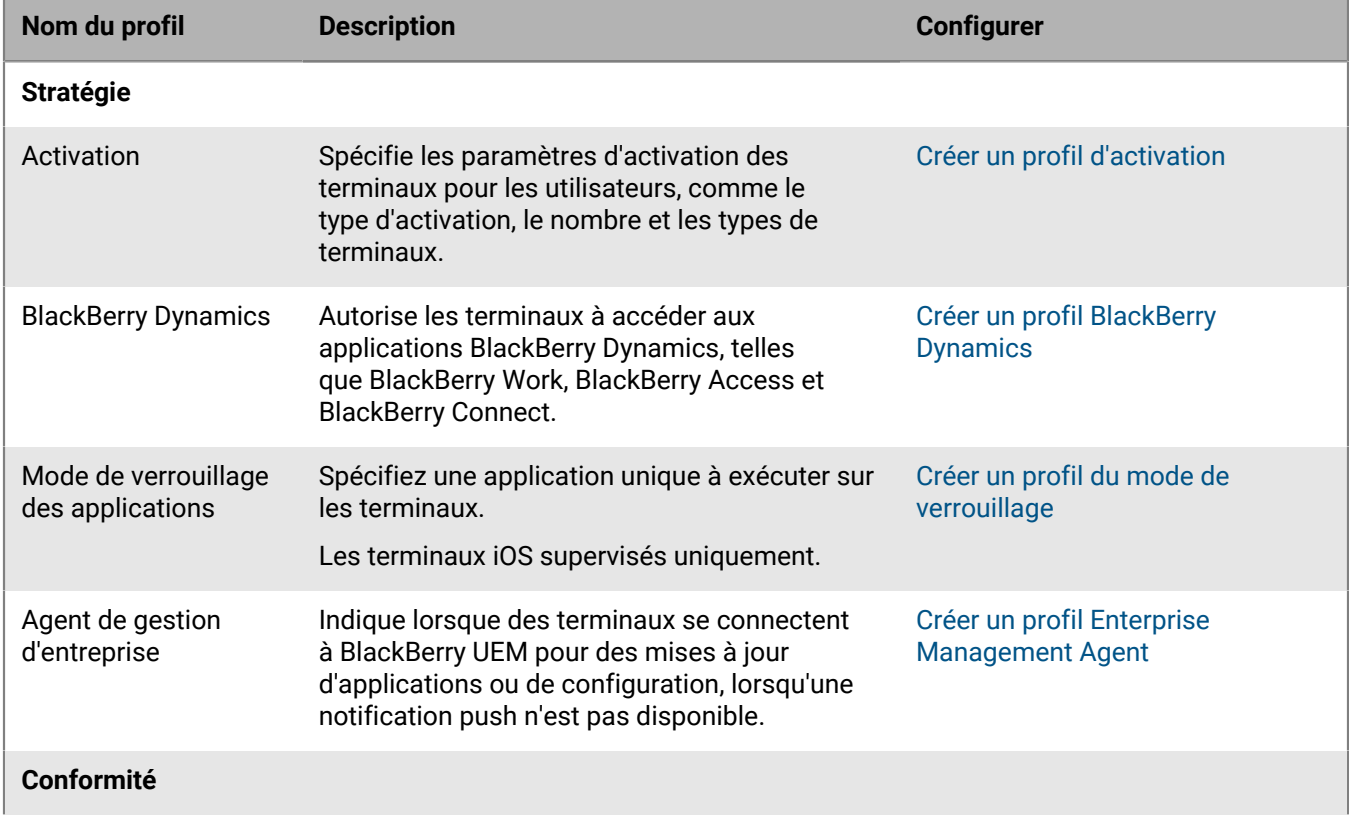

Le tableau suivant répertorie tous les profils BlackBerry UEM pris en charge par les terminaux iOS :

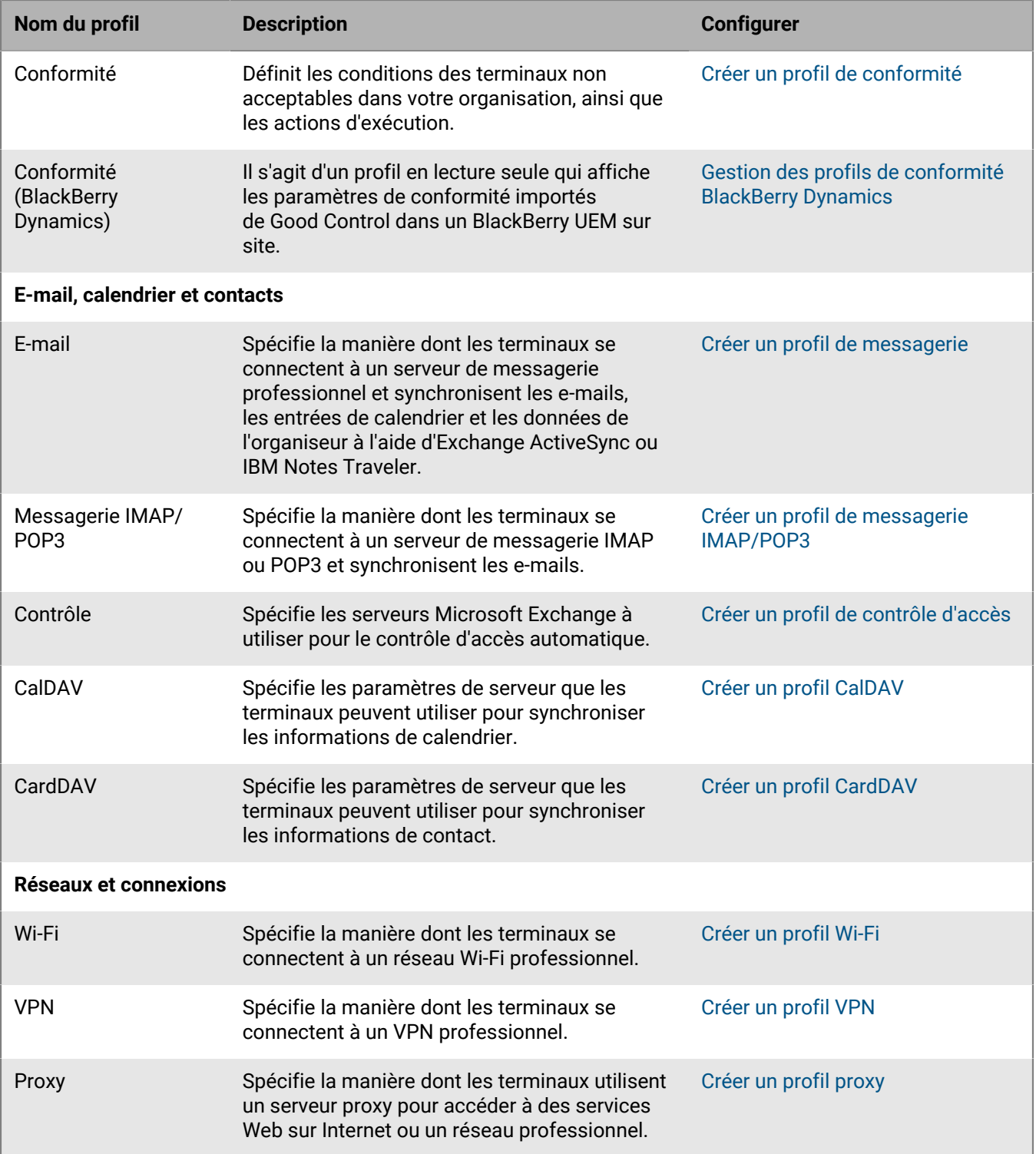

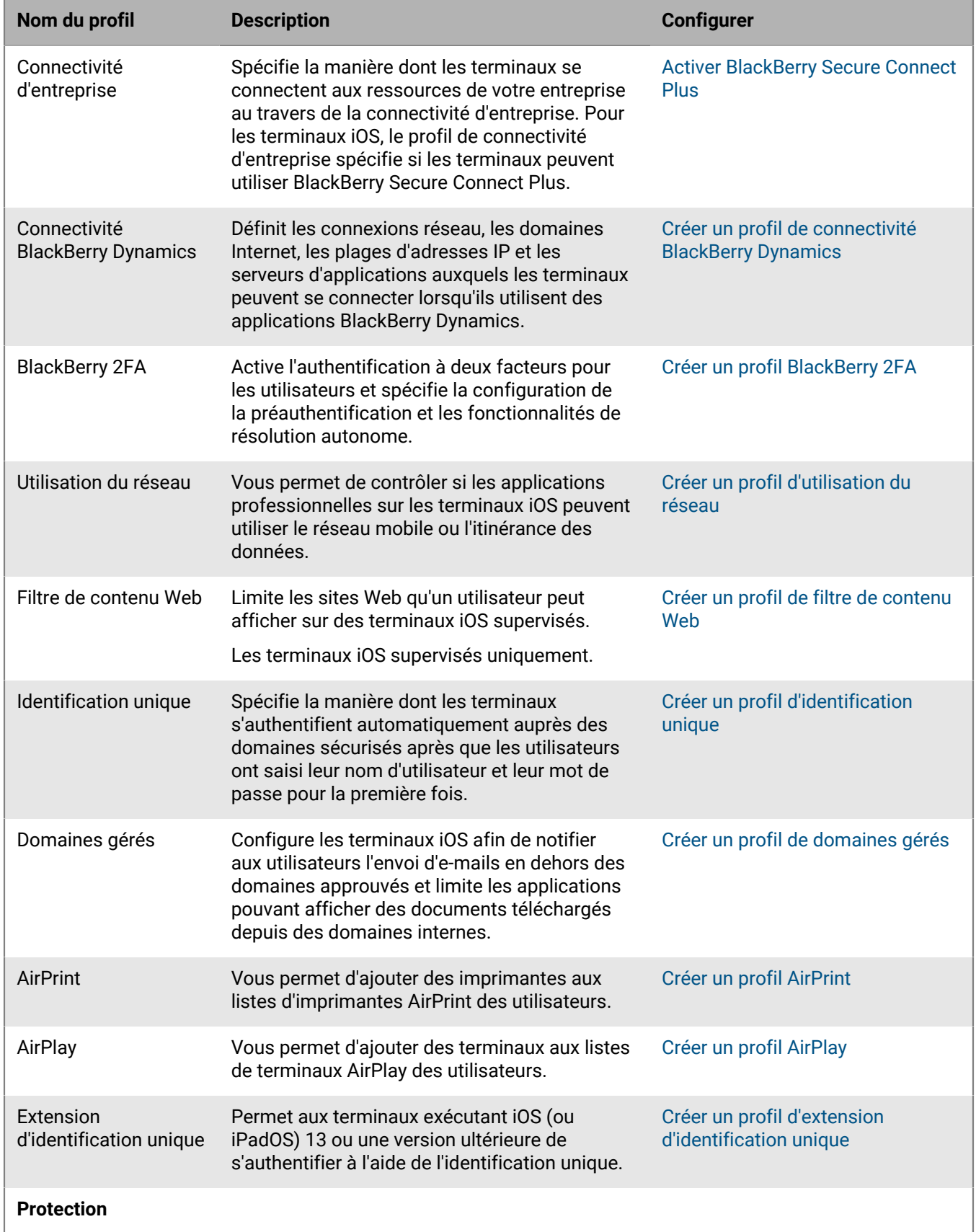

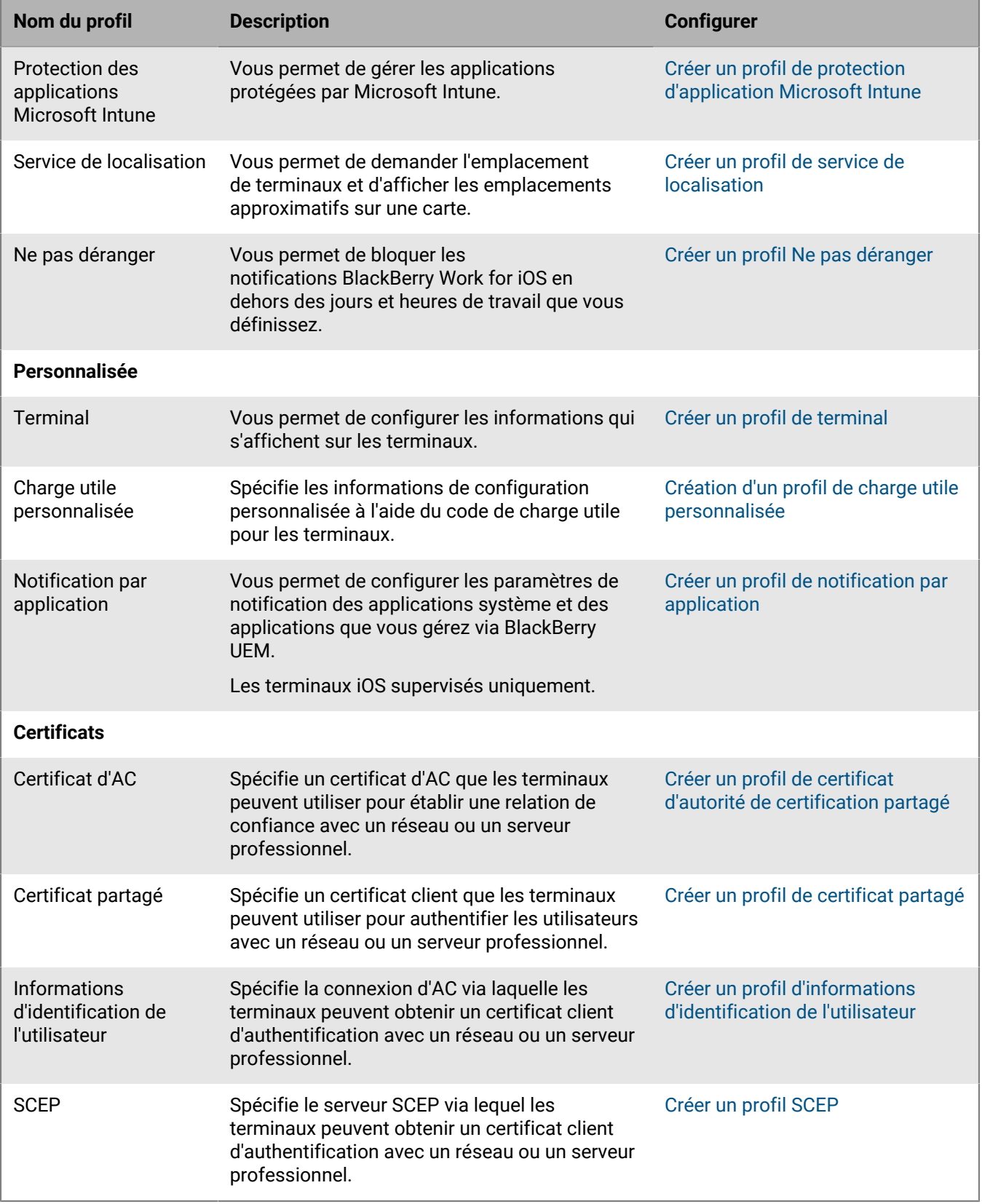

### <span id="page-15-0"></span>**Gestion des applications sur les terminaux iOS**

Vous pouvez créer une bibliothèque d'applications que vous souhaitez gérer et surveiller sur les terminaux. BlackBerry UEM fournit les options suivantes pour la gestion des applications sur les terminaux iOS :

- [Affectez les applications publiques](https://docs.blackberry.com/en/endpoint-management/blackberry-uem/current/administration/managing-apps/adr1370355657809/adr1403620751156/ios-apps) de App Store optionnelles ou requises sur les terminaux.
- [Téléchargez des applications personnalisées](https://docs.blackberry.com/en/endpoint-management/blackberry-uem/current/administration/managing-apps/adr1370355657809/internal-apps) vers UEM et déployez-les comme applications optionnelles ou requises.
- [Préconfigurez les paramètres d'application,](https://docs.blackberry.com/en/endpoint-management/blackberry-uem/current/administration/managing-apps/adr1370355657809/rfi1481050069006) tels que les paramètres de connexion, lorsque l'application le permet.
- [Empêchez les utilisateurs d'accéder à des applications spécifiques ou configurer une liste d'applications](https://docs.blackberry.com/en/endpoint-management/blackberry-uem/current/administration/managing-apps/preventing-users-from-installing-specific-apps) [autorisées et bloquer toutes les autres applications.](https://docs.blackberry.com/en/endpoint-management/blackberry-uem/current/administration/managing-apps/preventing-users-from-installing-specific-apps)
- [Associez les comptes VPP Apple,](https://docs.blackberry.com/en/endpoint-management/blackberry-uem/current/administration/managing-apps/managing-apple-vpp-accounts) à UEM afin de pouvoir distribuer les licences achetées pour les applications associées aux comptes VPP.
- [Configurez les applications publiques, ISV et BlackBerry Dynamics personnalisées](https://docs.blackberry.com/en/endpoint-management/blackberry-uem/current/administration/blackberry-dynamics/managing-blackberry-dynamics-apps) pour permettre aux utilisateurs d'accéder aux ressources professionnelles.
- [Connectez UEM à Microsoft Intune](https://docs.blackberry.com/en/endpoint-management/blackberry-uem/current/administration/managing-apps/intune-app-protection-profile), de sorte que vous puissiez définir les stratégies de protection des applications Intune depuis la console de gestion UEM pour déployer et gérer les applications Office 365.
- [Affichez la liste des applications personnelles installées sur les terminaux.](https://docs.blackberry.com/en/endpoint-management/blackberry-uem/current/administration/managing-apps/bup1470659746435).
- [Permettez aux utilisateurs d'évaluer et de commenter les applications](https://docs.blackberry.com/en/endpoint-management/blackberry-uem/current/administration/managing-apps/vxd1468249701447) d'autres utilisateurs de votre environnement.
- [Configurez les paramètres de notification](https://docs.blackberry.com/en/endpoint-management/blackberry-uem/current/administration/managing-apps/notification-profile) pour les applications système et les applications que vous gérez via UEM.
- [Spécifiez l'icône et le libellé de l'icône Applications professionnelles](https://docs.blackberry.com/en/endpoint-management/blackberry-uem/current/administration/managing-apps/amo1437759828636) sur les terminaux.

#### <span id="page-15-1"></span>**Comportement des applications sur les terminaux iOS avec activations Contrôles MDM**

Pour les terminaux activés pour BlackBerry Dynamics, le catalogue d'applications professionnelles s'affiche dans BlackBerry Dynamics Launcher si vous avez attribué l'autorisation « Fonctionnalité - BlackBerry App Store » à l'utilisateur. Pour plus d'informations, reportez-vous à la section [Ajouter le catalogue d'applications](https://docs.blackberry.com/en/endpoint-management/blackberry-uem/12_12/administration/blackberry-dynamics/vpu1477578285579) [professionnelles à BlackBerry Dynamics Launcher](https://docs.blackberry.com/en/endpoint-management/blackberry-uem/12_12/administration/blackberry-dynamics/vpu1477578285579).

Pour les terminaux iOS activés avec Contrôles MDM, voici ce qui se produit :

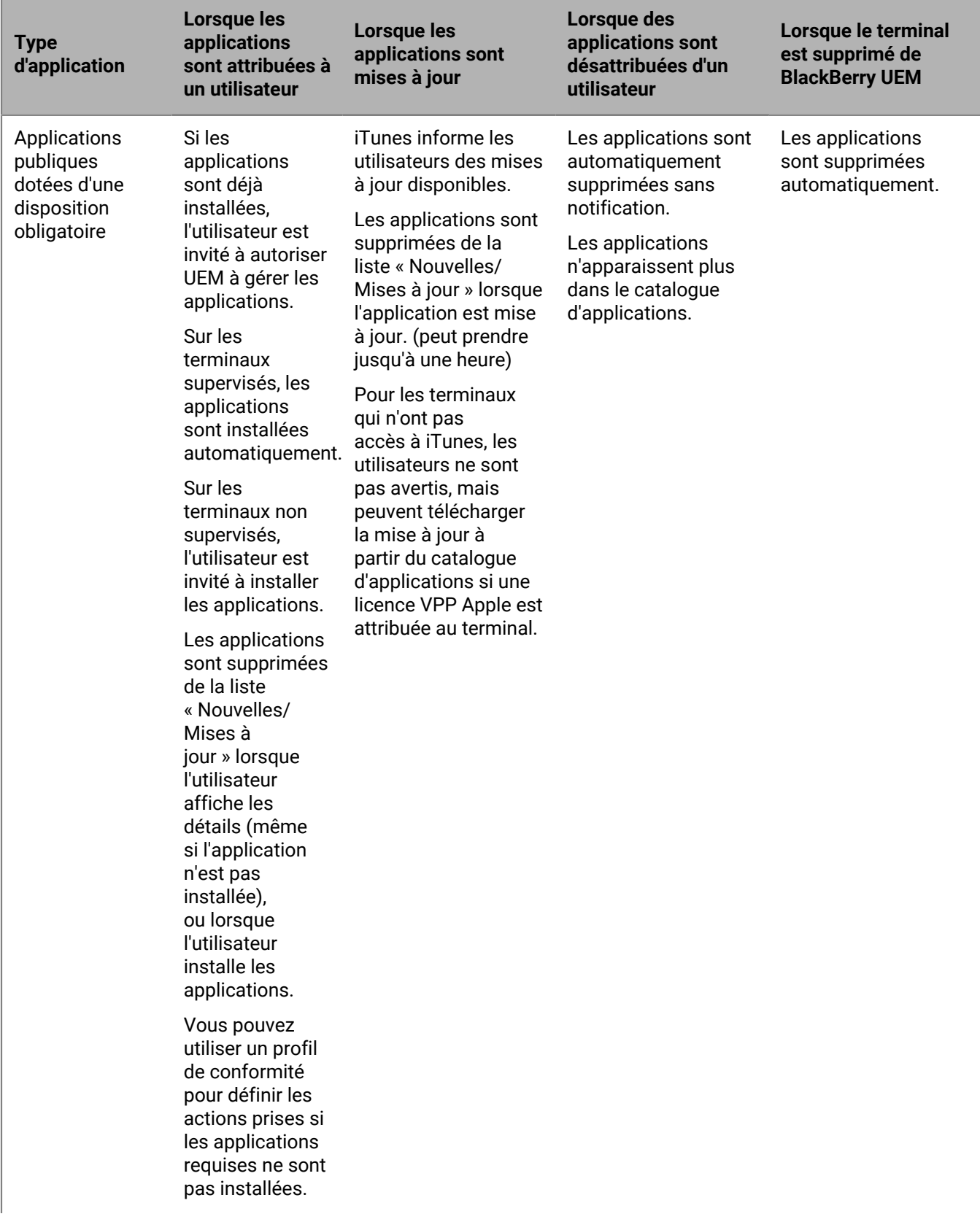

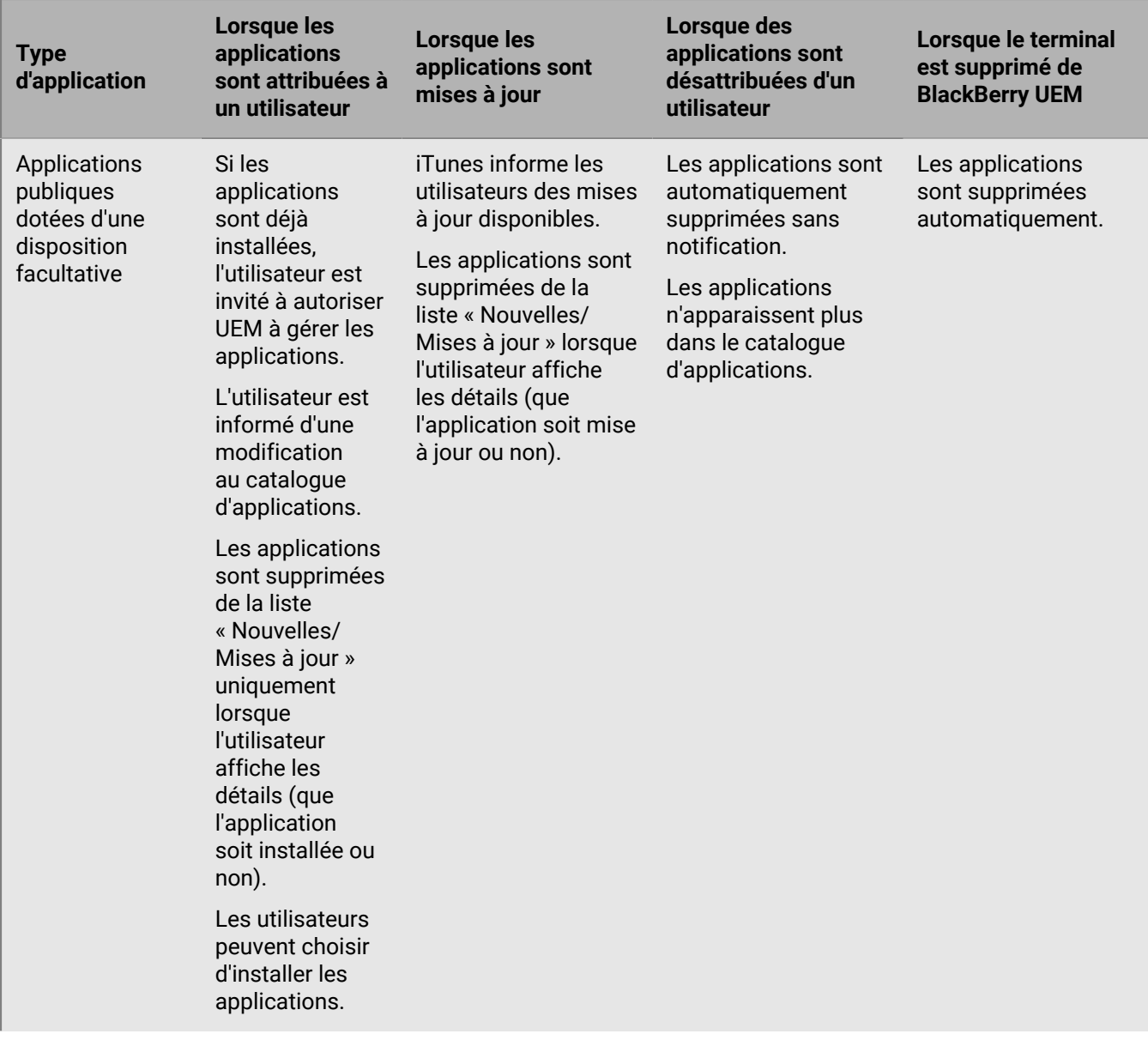

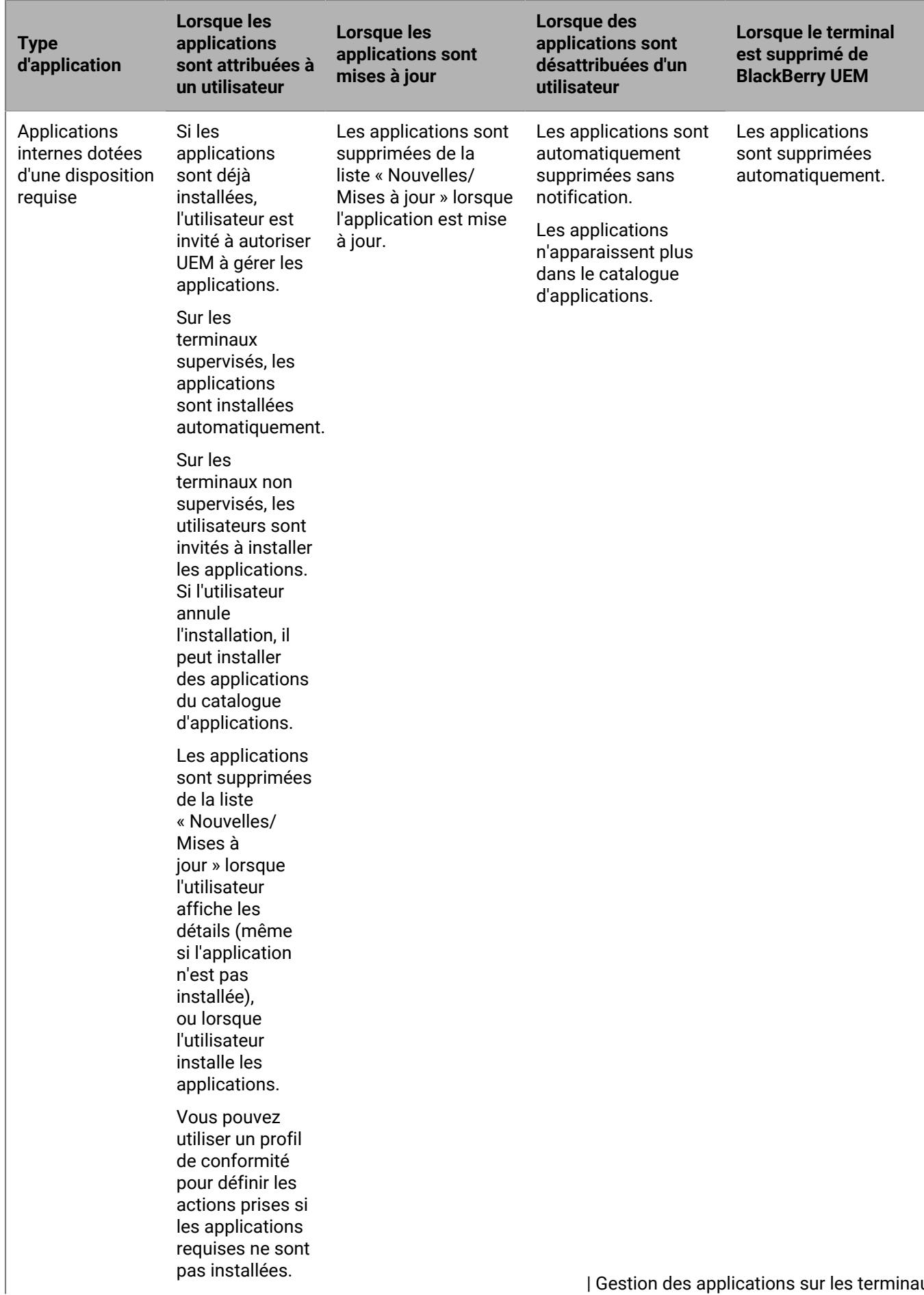

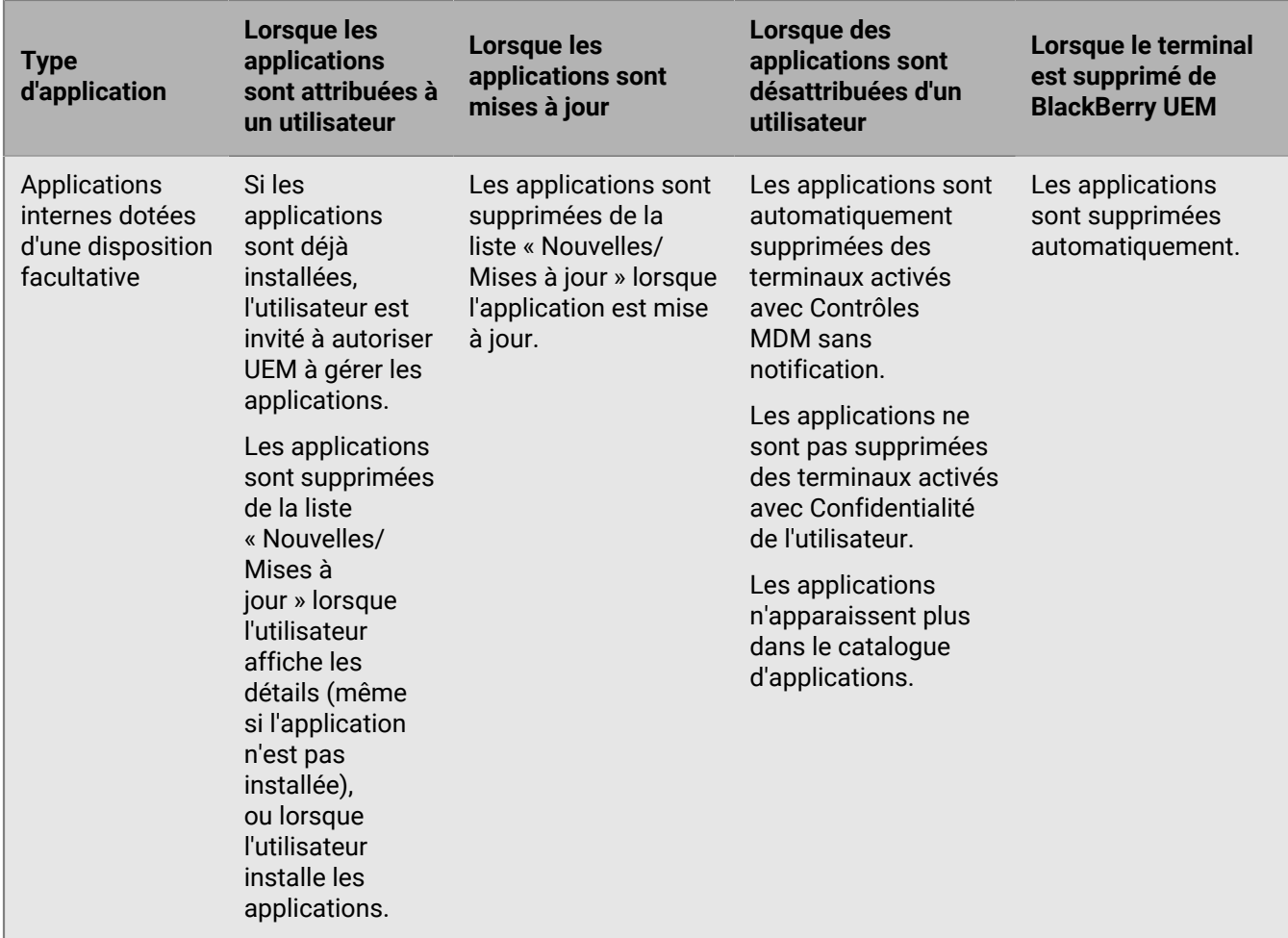

#### <span id="page-19-0"></span>**Comportement des applications sur les terminaux iOS avec activations Confidentialité de l'utilisateur**

Pour les terminaux activés pour BlackBerry Dynamics, le catalogue d'applications professionnelles s'affiche dans BlackBerry Dynamics Launcher si vous avez attribué l'autorisation Fonctionnalité - BlackBerry App Store à l'utilisateur. Pour plus d'informations, reportez-vous à la section [Ajouter le catalogue d'applications](https://docs.blackberry.com/en/endpoint-management/blackberry-uem/12_12/administration/blackberry-dynamics/vpu1477578285579) [professionnelles à BlackBerry Dynamics Launcher](https://docs.blackberry.com/en/endpoint-management/blackberry-uem/12_12/administration/blackberry-dynamics/vpu1477578285579).

Lorsque vous activez des terminaux iOS avec Confidentialité de l'utilisateur, vous pouvez choisir d'autoriser ou non la gestion des applications. Si vous autorisez la gestion des applications, le comportement des applications pour les activations Confidentialité de l'utilisateur est le même que pour [les activations Contrôles MDM.](#page-15-1) Si vous n'autorisez pas la gestion des applications pour les terminaux iOS activés avec Confidentialité de l'utilisateur, le comportement suivant se produit :

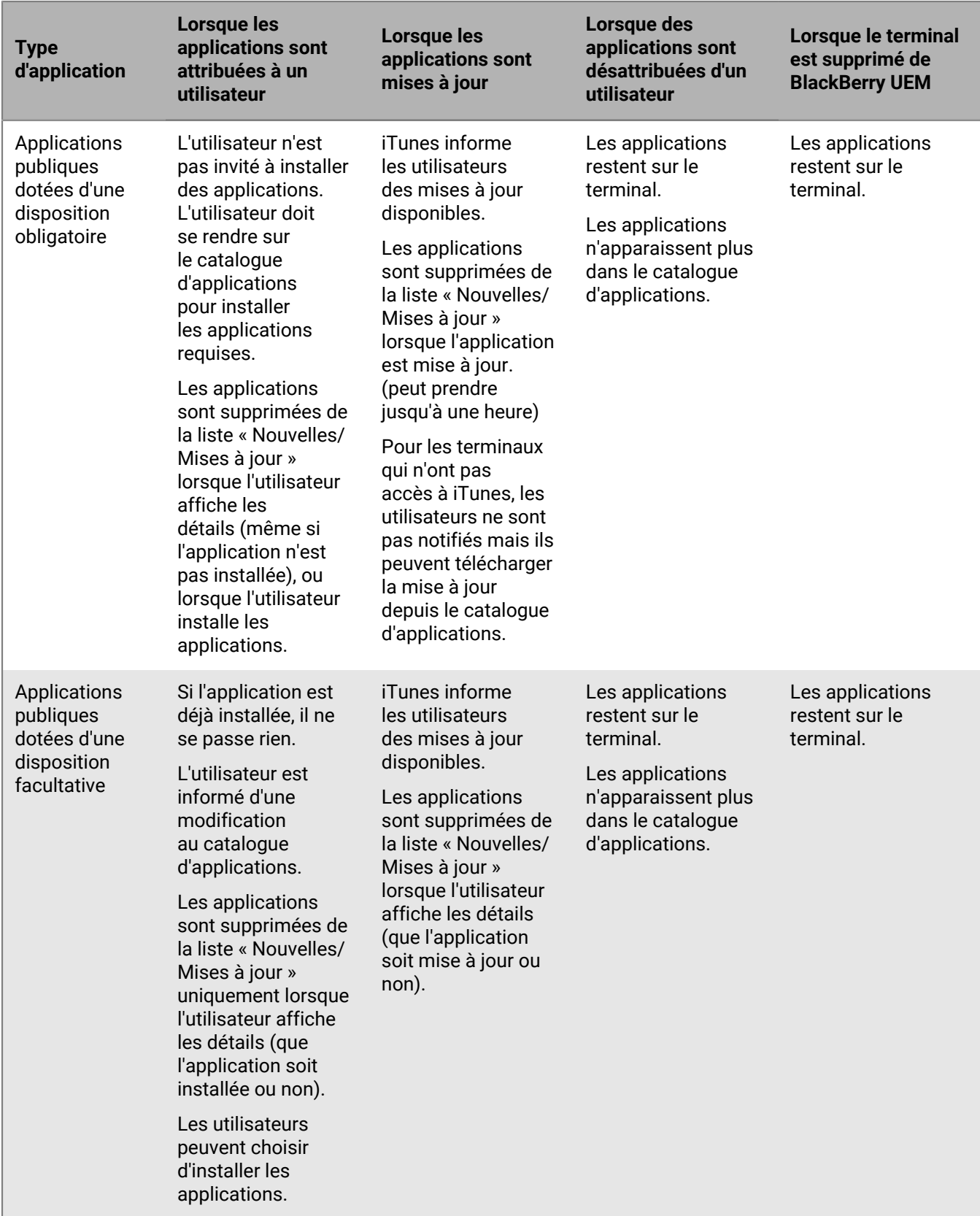

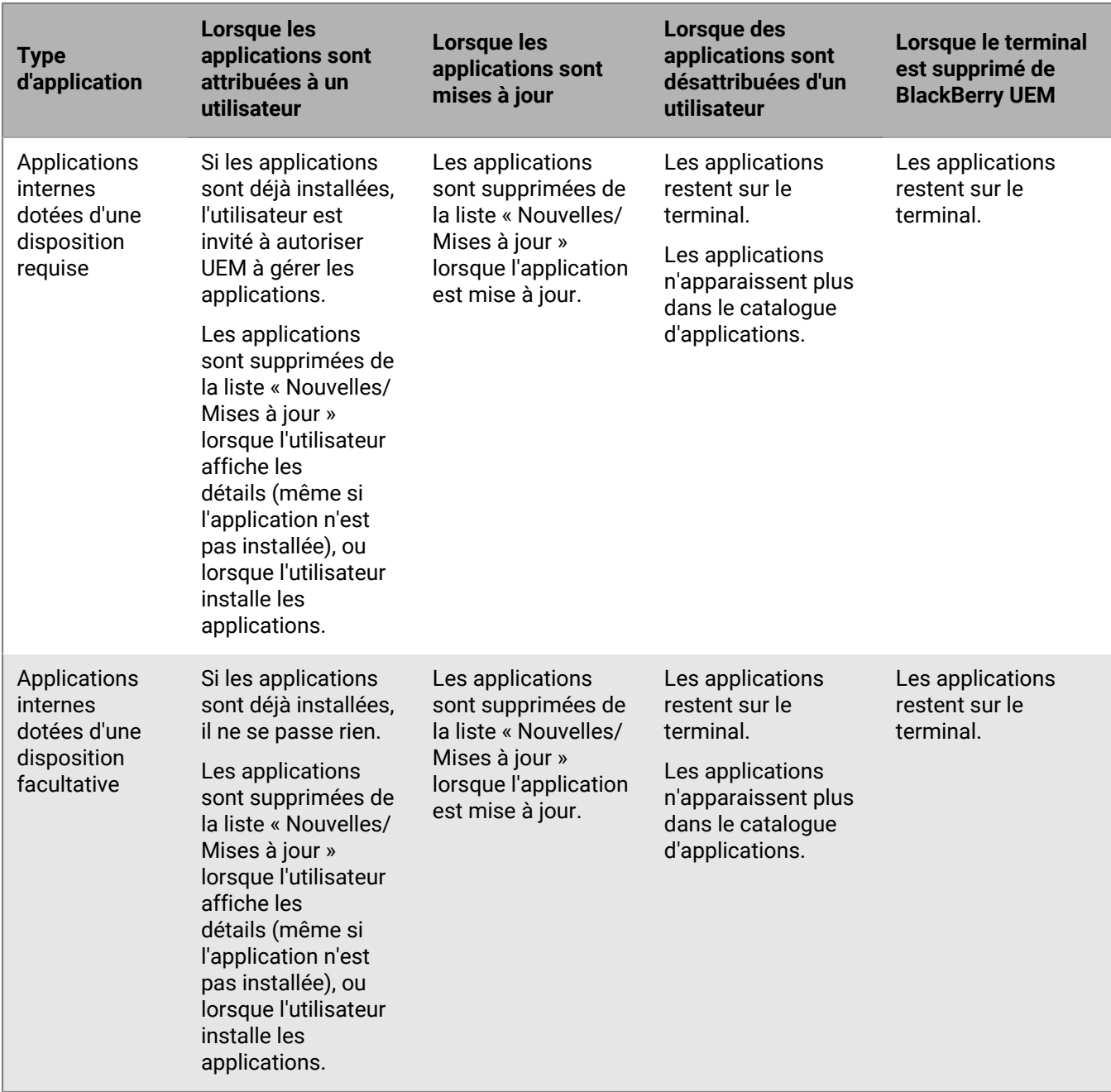

# <span id="page-22-0"></span>**Activation des terminaux iOS**

Lorsque vous ou un utilisateur activez un terminal iOS avec BlackBerry UEM, vous associez le terminal à BlackBerry UEM pour pouvoir gérer les terminaux et permettre aux utilisateurs d'accéder aux données professionnelles sur leurs terminaux.

Vous pouvez activer des terminaux avec BlackBerry UEM, avec ou sans l'utilisation de Apple Configurator 2 pour préparer les terminaux à l'activation. Pour plus d'informations sur l'utilisation de Apple Configurator 2, consultez [Activation des terminaux iOS à l'aide de Apple Configurator 2](https://docs.blackberry.com/en/endpoint-management/blackberry-uem/current/administration/device-activation/tsk1469636024473.html) dans le contenu relatif à l'administration.

Vous pouvez également inscrire des terminaux iOS dans le Programme d'inscription des terminaux Apple et leur attribuer des configurations d'inscription dans la console de BlackBerry UEM. Les configurations d'inscription comprennent des règles supplémentaires, comme Activer le mode supervisé, attribuées aux terminaux lors de l'inscription MDM. Pour plus d'informations, consultez [Activation des terminaux iOS inscrits dans le DEP](https://docs.blackberry.com/en/endpoint-management/blackberry-uem/current/administration/device-activation/jfe1431451761377.html) dans le contenu relatif à l'administration.

Si les terminaux ne sont pas inscrits dans le DEP, vous pouvez toujours empêcher l'activation des terminaux non surveillés à l'aide des paramètres du profil d'activation.

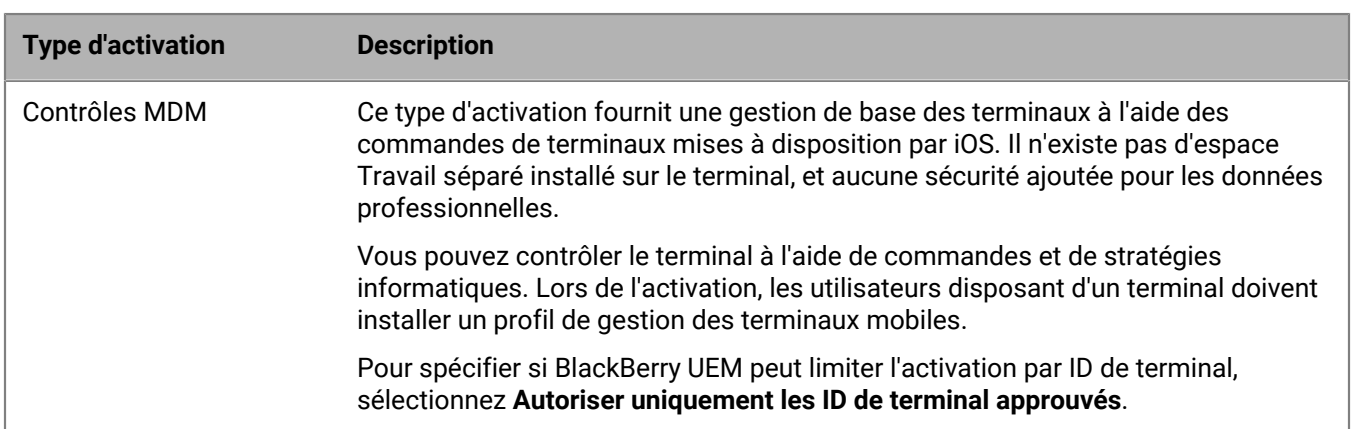

#### <span id="page-22-1"></span>**Types d'activation : terminaux iOS**

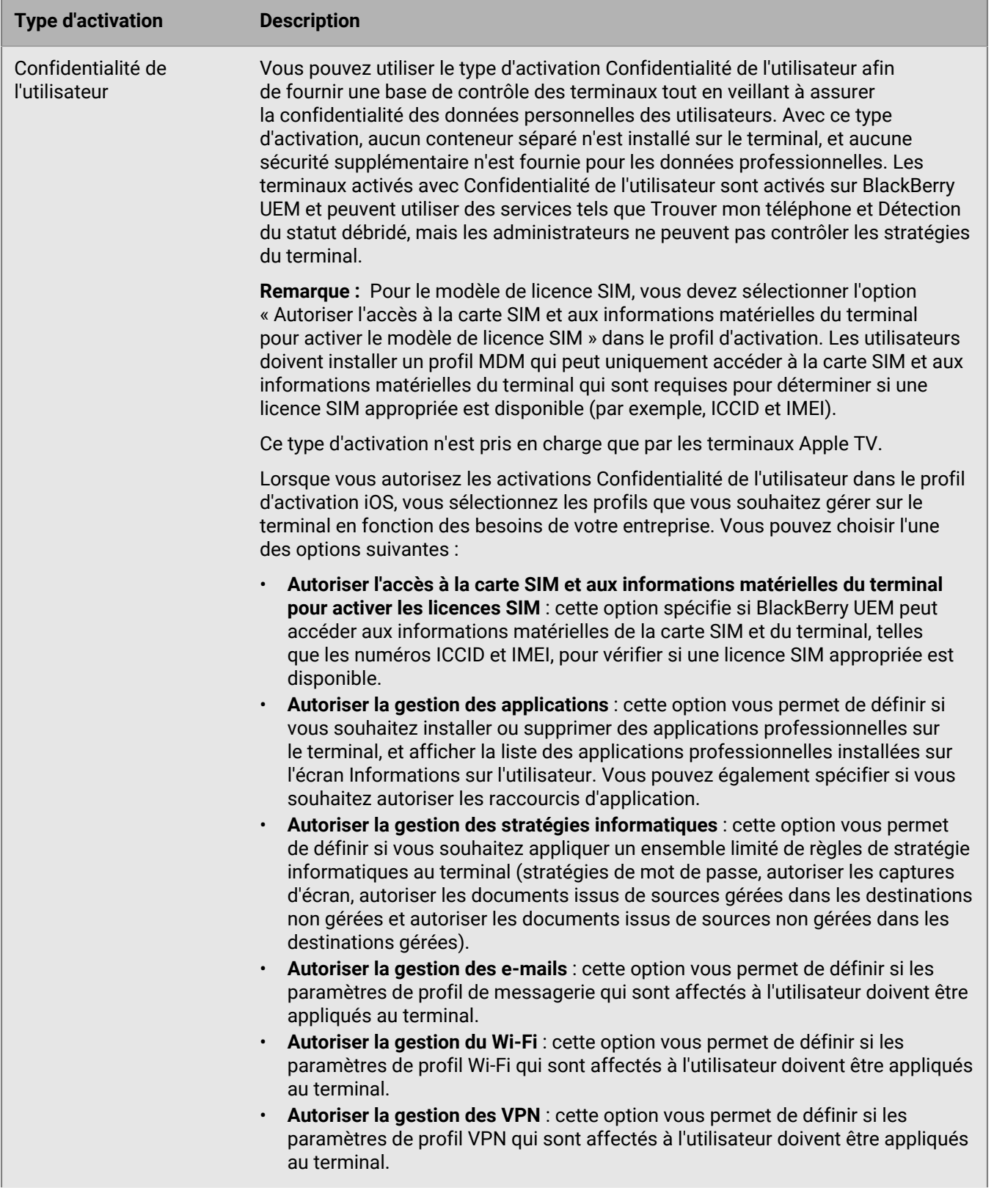

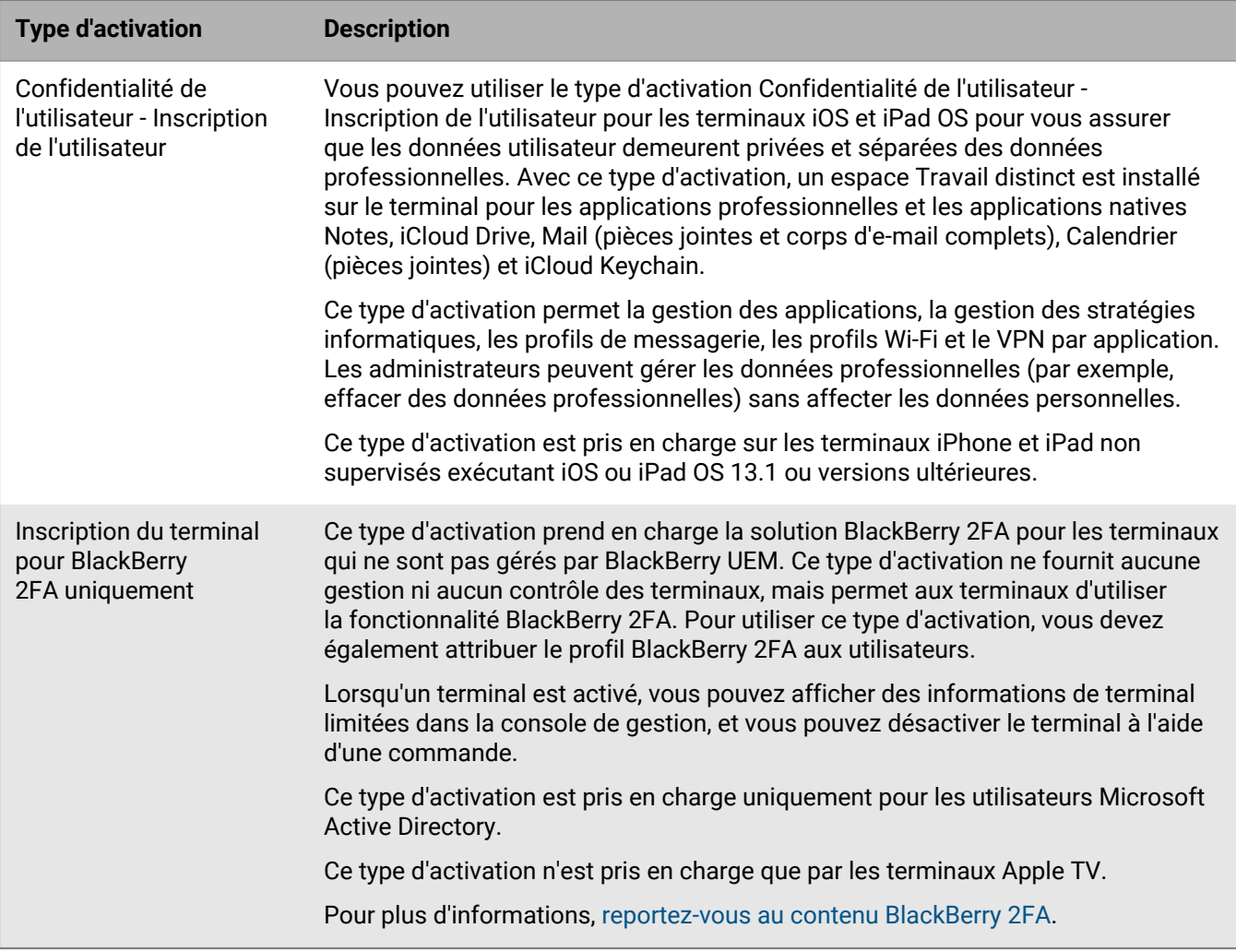

### <span id="page-24-0"></span>**Activer un terminal iOS 12.2 ou versions ultérieures avec le type d'activation Contrôles MDM**

Ces étapes s'appliquent aux terminaux avec iOS 12.2 et versions ultérieures qui sont activés à l'aide des Contrôles MDM ou de la confidentialité de l'utilisateur avec les options MDM activées.

Lors de l'inscription MDM sur des terminaux avec iOS 12.2 et versions ultérieures, les utilisateurs doivent quitter l'application BlackBerry UEM Client pour installer manuellement le profil MDM. Ces étapes ne sont pas nécessaires pour les versions antérieures d'iOS.

Envoyez les instructions d'activation suivantes à l'utilisateur du terminal ou envoyez-lui un lien vers le flux de travail suivant : [Activation de votre terminal iOS.](https://docs.blackberry.com/en/endpoint-management/blackberry-uem-client/latest/activating-your-iOS-device)

- **1.** Sur le terminal, installez BlackBerry UEM Client. Vous pouvez télécharger BlackBerry UEM Client depuis l'App Store.
- **2.** Sur le terminal, appuyez sur **Client UEM** et acceptez le contrat de licence.
- **3.** Effectuez l'une des opérations suivantes :

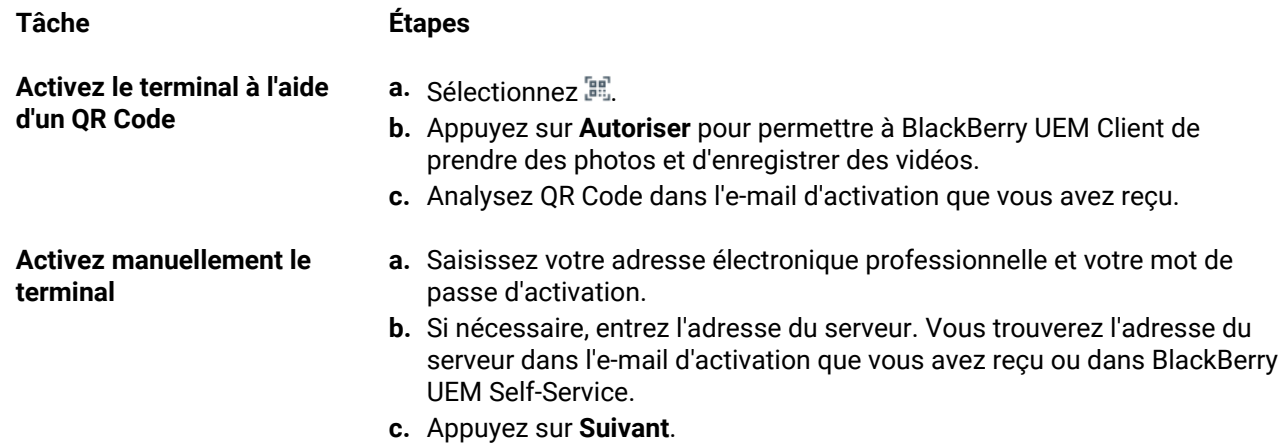

- **4.** Cliquez sur **Autoriser** pour autoriser l'envoi de notifications par UEM Client . Si vous choisissez **Ne Pas Autoriser**, le terminal ne pourra pas être entièrement activé.
- **5.** Lorsque vous êtes invité à installer un profil de configuration, appuyez sur **OK**.
- **6.** Lorsque vous êtes invité à télécharger le profil de configuration, sélectionnez **Autoriser**.
- **7.** Une fois le téléchargement terminé, ouvrez **Paramètres**.
- **8.** Appuyez sur **Général** et accédez à **Profils et Gestion des terminaux**.
- **9.** Pour installer le profil, appuyez sur **Profil BlackBerry UEM** et suivez les instructions à l'écran.
- **10.**Une fois l'installation terminée, revenez à l'application BlackBerry UEM Client pour terminer l'activation.
- **11.**Si vous y êtes invité, suivez les instructions à l'écran pour installer des applications professionnelles sur votre terminal.

**À la fin :** Pour vérifier que le processus d'activation a réussi, effectuez l'une des actions suivantes :

- Sur le terminal, ouvrez l'application BlackBerry UEM Client et sélectionnez **À propos de**. Dans les sections Terminal activé et État de conformité, assurez-vous de la présence des informations sur le terminal et de l'heure et de la date d'activation.
- Dans BlackBerry UEM Self-Service, vérifiez que votre terminal est répertorié en tant que terminal activé. Le statut peut prendre jusqu'à deux minutes pour se mettre à jour après que vous avez activé le terminal.

#### <span id="page-25-0"></span>**Activer un terminal iOS antérieur à 12.2 avec le type d'activation Contrôles MDM**

Envoyez les instructions suivantes à l'utilisateur du terminal pour activer des terminaux iOS antérieurs à la version 12.2 avec Contrôles MDM.

- **1.** Sur le terminal, installez BlackBerry UEM Client. Vous pouvez télécharger BlackBerry UEM Client depuis App Store.
- **2.** Sur le terminal, appuyez sur **UEM Client** et acceptez le contrat de licence.
- **3.** Effectuez l'une des opérations suivantes :

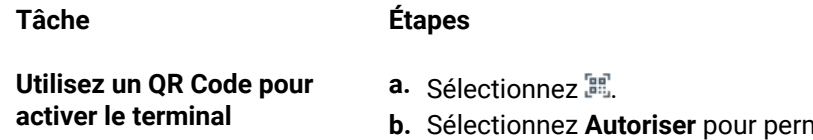

**b.** Sélectionnez **Autoriser** pour permettre à BlackBerry UEM Client de prendre des photos et d'enregistrer des vidéos.

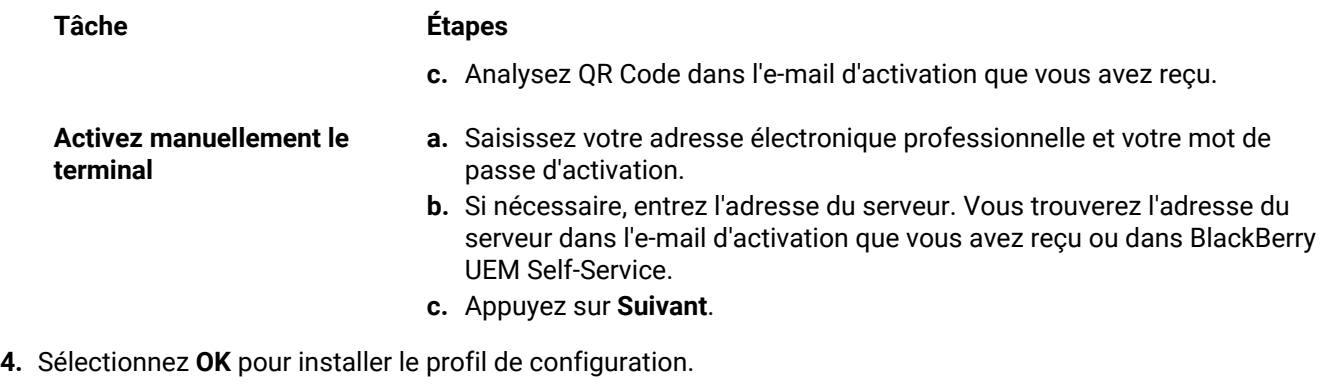

- **5.** Suivez les instructions à l'écran pour terminer l'activation.
- **6.** Si vous êtes invité à saisir le mot de passe de votre compte de messagerie ou le mot de passe de votre terminal, suivez les instructions à l'écran.

**À la fin :** Pour vérifier que le processus d'activation a réussi, effectuez l'une des actions suivantes :

- Sur le terminal, ouvrez l'application BlackBerry UEM Client et sélectionnez **À propos de**. Dans les sections Terminal activé et État de conformité, assurez-vous de la présence des informations sur le terminal et de l'heure et de la date d'activation.
- Dans BlackBerry UEM Self-Service, vérifiez que votre terminal est répertorié en tant que terminal activé. Le statut peut prendre jusqu'à deux minutes pour se mettre à jour après que vous avez activé le terminal.

#### <span id="page-26-0"></span>**Activer un terminal iOS ou iPad OS ou avec l'inscription des utilisateurs d'Apple**

L'inscription des utilisateurs d'Apple est prise en charge sur les terminaux exécutant iPad et iPad OS 13.1 ou versions ultérieures.

Pour commencer l'inscription, les utilisateurs scannent un QR Code fourni dans l'e-mail d'activation de l'inscription des utilisateurs d'Apple à l'aide de l'application d'appareil photo du terminal, afin de télécharger et d'installer manuellement le profil MDM sur le terminal. Pour activer votre terminal, les utilisateurs se connectent à leur compte Apple ID géré qui correspond à l'adresse e-mail du compte d'utilisateur BlackBerry UEM. Vous devez attribuer UEM Client aux utilisateurs à l'aide d'une licence VPP si vous souhaitez leur permettre d'activer facilement d'autres applications BlackBerry Dynamics, d'importer des certificats, d'utiliser des fonctionnalités BlackBerry 2FA, d'utiliser CylancePROTECT et de vérifier leur état de conformité. La configuration d'UEM Client démarre lorsque l'utilisateur accepte le contrat de licence.

Envoyez les instructions d'activation suivantes à l'utilisateur du terminal.

#### **Avant de commencer :**

- Vérifiez que vous avez reçu un e-mail d'activation contenant le QR Code pour l'inscription des utilisateurs d'Apple. Si vous n'avez pas reçu l'e-mail, contactez un administrateur.
- Si votre terminal est déjà activé avec BlackBerry UEM, vous devez le désactiver.
- Désinstallez BlackBerry UEM Client.
- Vous devez disposer d'un compte Apple ID géré par votre organisation.
- Votre terminal ne doit pas être supervisé. Si votre terminal est supervisé, il est noté dans l'application Paramètres près de votre Apple ID.
- **1.** Ouvrez l'e-mail d'activation qui contient le QR Code pour l'inscription des utilisateurs d'Apple. Si le QR Code a déjà expiré, vous pouvez demander un nouveau code d'activation à BlackBerry UEM Self-Service ou contacter votre administrateur.
- **2.** Ouvrez l'application d'appareil photo de votre terminal et scannez le code QR figurant dans l'e-mail d'activation. Lorsque vous y êtes invité, sélectionnez la notification pour ouvrir l'URL dans Safari.
- **3.** Lorsque vous êtes invité à télécharger le profil de configuration UEM, sélectionnez **Autoriser**.
- **4.** Une fois le téléchargement terminé, sélectionnez **Fermer**.
- **5.** Accédez à **Paramètres** > **Général** > **Profils**.
- **6.** Sélectionnez **Profil UEM**.
- **7.** Sur l'écran Inscription des utilisateurs, sélectionnez **Inscrire mon iPhone** ou **Inscrire mon iPad**.
- **8.** Saisissez votre mot de passe.
- **9.** Connectez-vous à Apple ID à l'aide de vos informations d'identification Apple ID.
- **10.**Si votre administrateur vous a attribué l'application BlackBerry UEM Client, sélectionnez **Installer** lorsque vous y êtes invité ou ouvrez Applications professionnelles.
- **11.**Pour configurer l'application BlackBerry UEM Client, ouvrez-la et acceptez le contrat de licence. Suivez les instructions à l'écran pour terminer le processus d'activation.

**À la fin :** Pour vérifier que le processus d'activation a réussi, effectuez l'une des actions suivantes :

- Sur le terminal, ouvrez l'application BlackBerry UEM Client et sélectionnez **À propos de**. Dans les sections Terminal activé et État de conformité, assurez-vous de la présence des informations sur le terminal et de l'heure et de la date d'activation.
- Dans BlackBerry UEM Self-Service, vérifiez que votre terminal est répertorié en tant que terminal activé. Le statut peut prendre jusqu'à deux minutes pour se mettre à jour après que vous avez activé le terminal.

### <span id="page-28-0"></span>**Gestion et surveillance des terminaux iOS activés**

Une fois les terminaux activés et gérés par une stratégie informatique et des profils, vous disposez de plusieurs fonctionnalités pour contrôler les terminaux des utilisateurs.

Vous disposez des options suivantes :

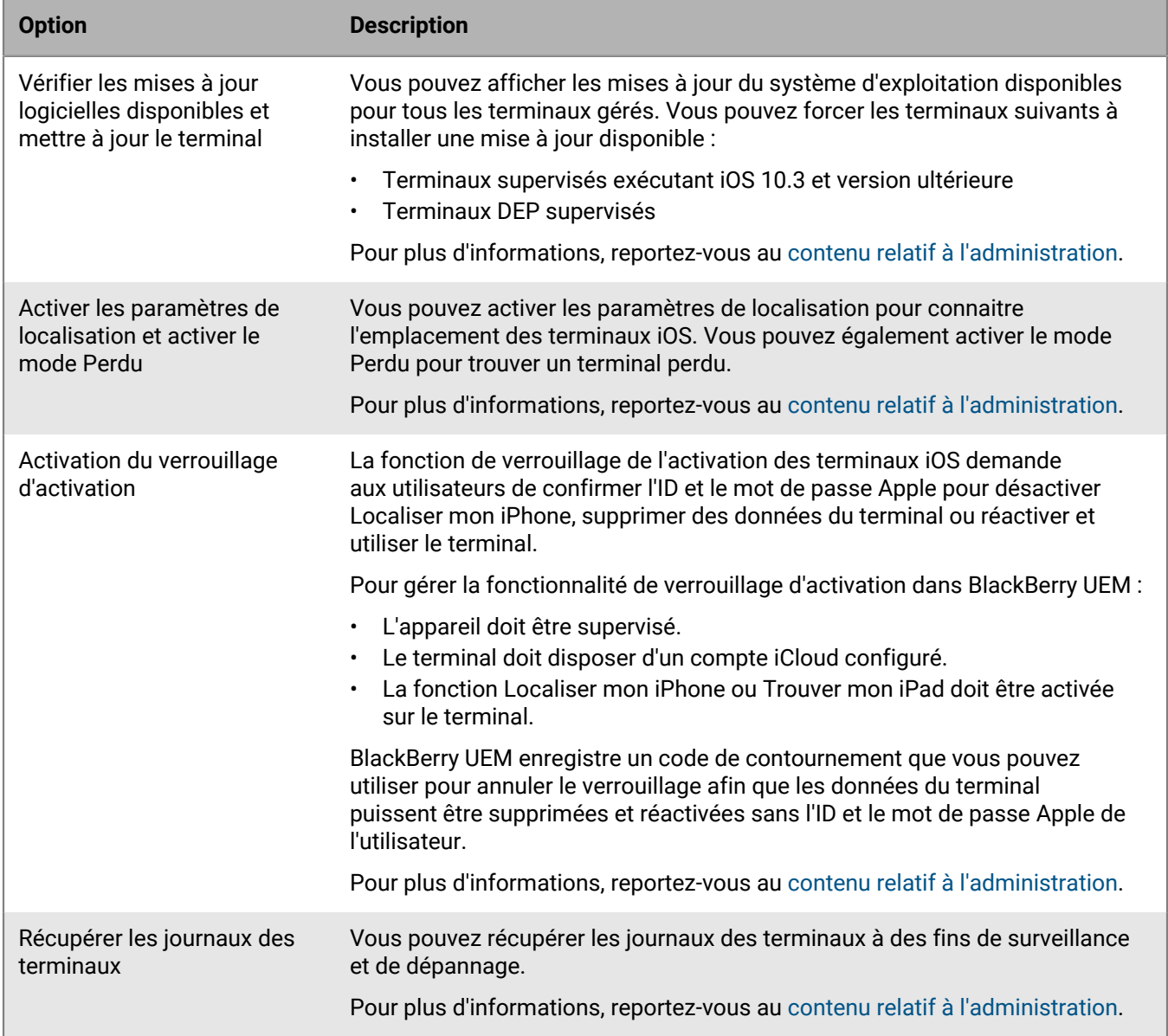

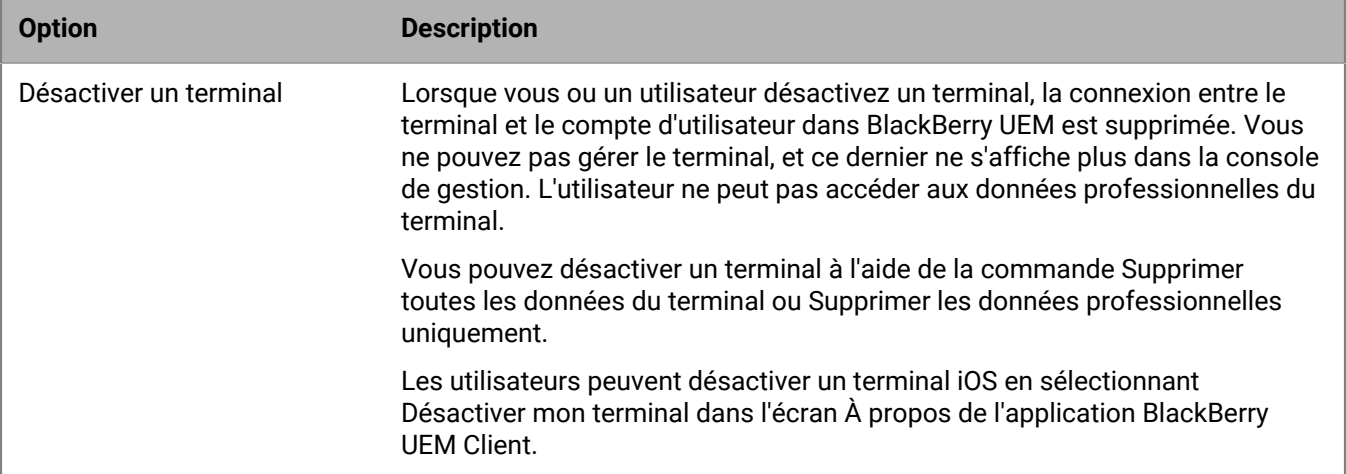

### <span id="page-29-0"></span>**Commandes pour terminaux iOS**

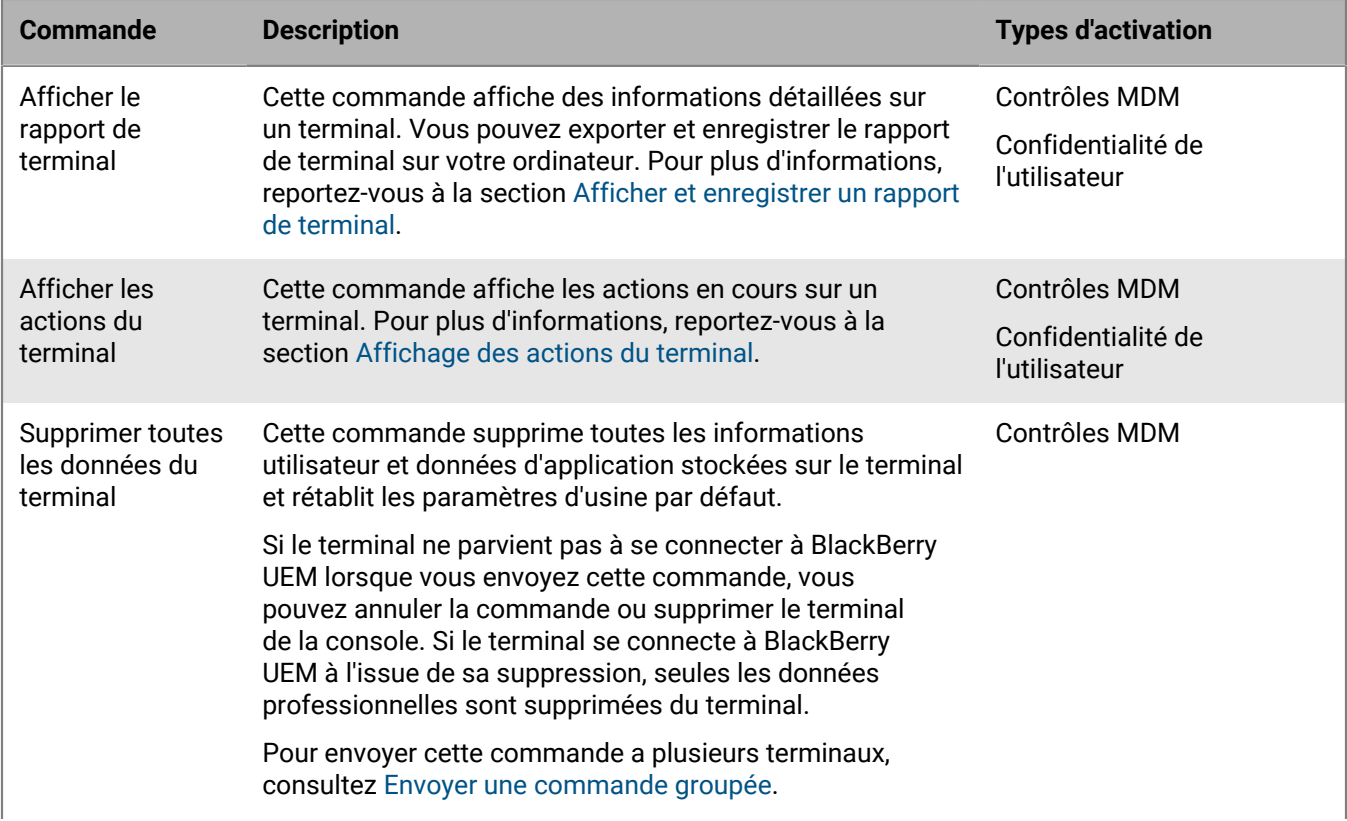

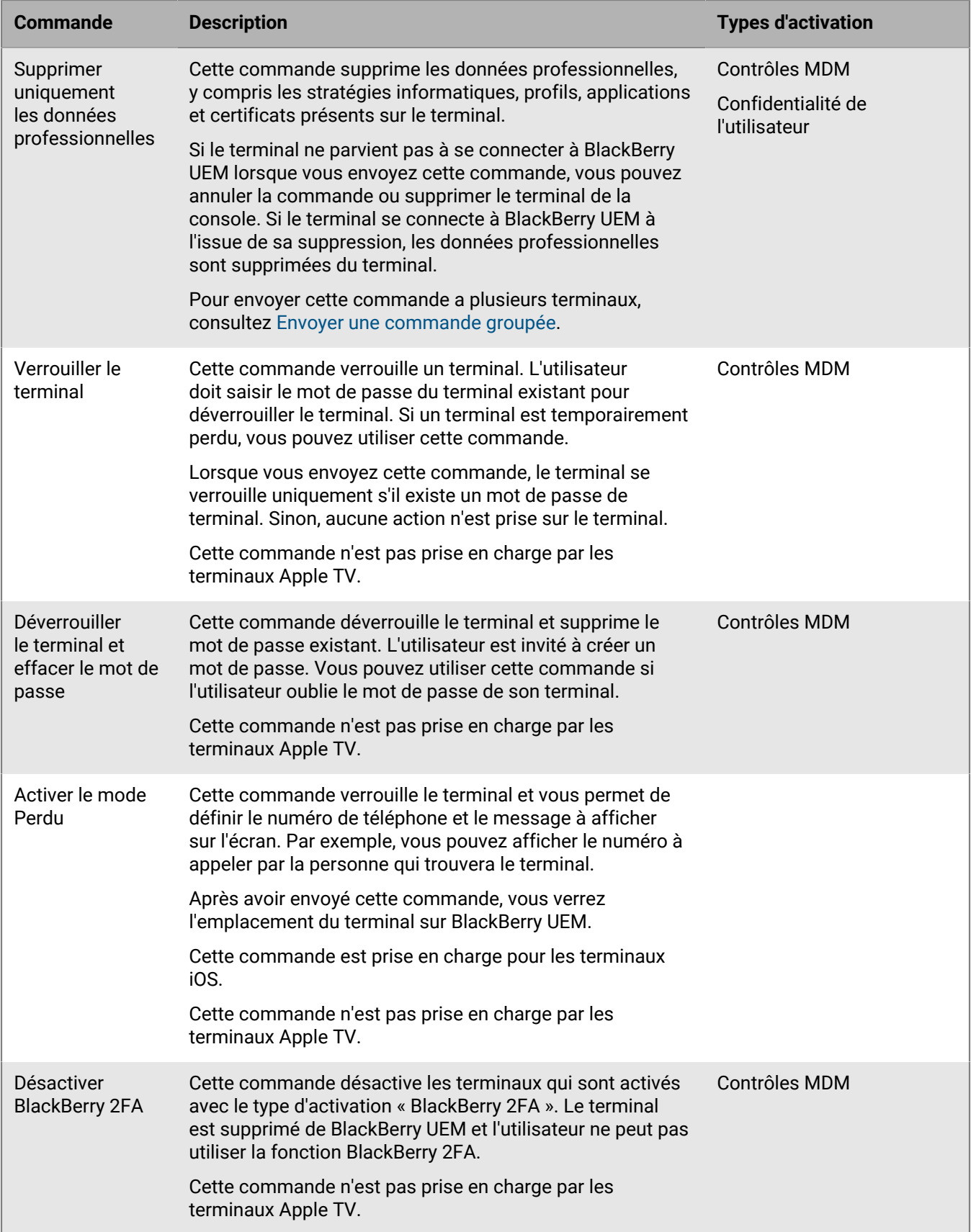

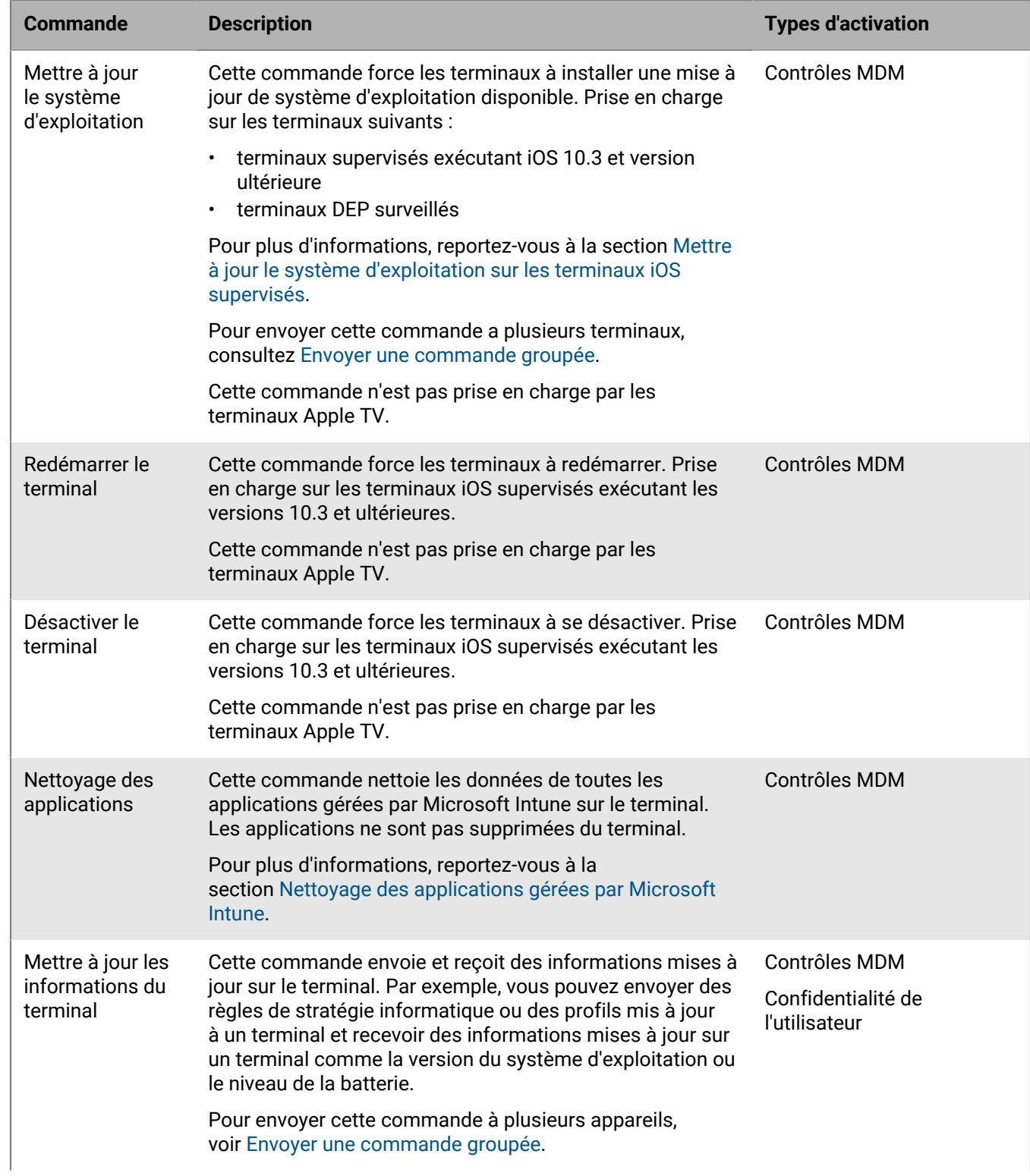

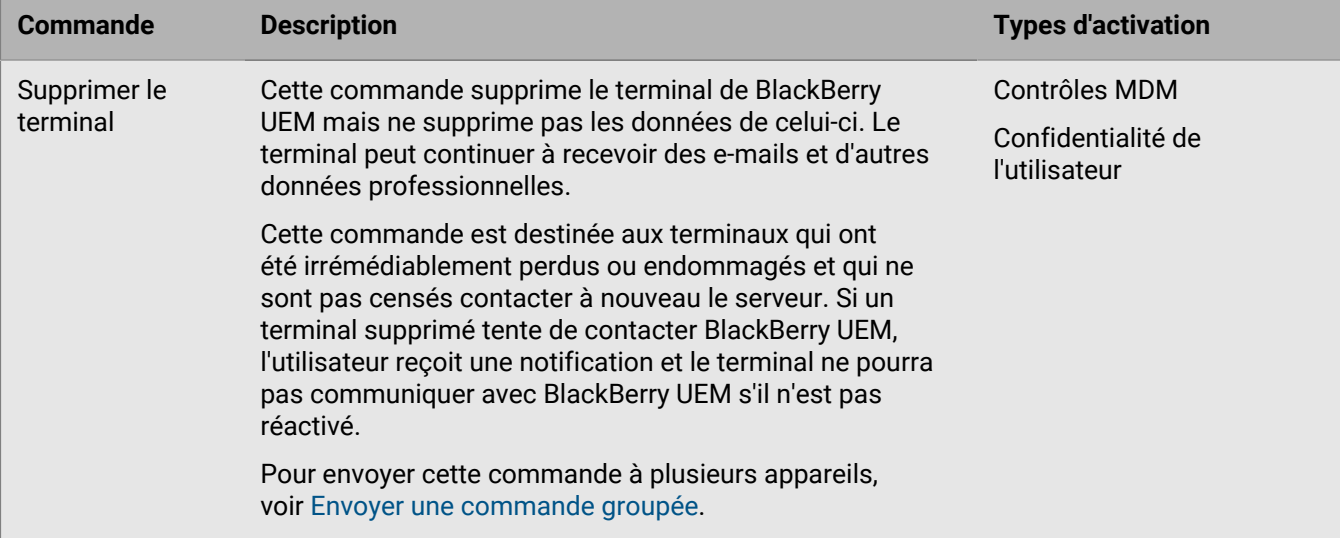

# <span id="page-33-0"></span>**Informations juridiques**

©2020 BlackBerry Limited. Les marques commerciales, notamment BLACKBERRY, BBM, BES, EMBLEM Design, ATHOC, CYLANCE et SECUSMART sont des marques commerciales ou des marques déposées de BlackBerry Limited, ses filiales et/ou sociétés affiliées, utilisées sous licence, et les droits exclusifs de ces marques commerciales sont expressément réservés. Toutes les autres marques commerciales appartiennent à leurs propriétaires respectifs.

Cette documentation, y compris la documentation incluse pour référence telle que celle fournie ou mise à disposition sur le site Web BlackBerry, est fournie ou mise à disposition « EN L'ÉTAT » et « TELLE QUELLE », sans condition ni garantie en tout genre de la part de BlackBerry Limited et de ses filiales (« BlackBerry »), et BlackBerry décline toute responsabilité en cas d'erreur ou d'oubli typographique, technique ou autre inexactitude contenue dans ce document. Pour des raisons de protection des informations confidentielles et/ou des secrets commerciaux de BlackBerry, cette documentation peut décrire certains aspects de la technologie BlackBerry en termes généraux. BlackBerry se réserve le droit de modifier périodiquement les informations contenues dans cette documentation. Cependant, BlackBerry ne s'engage en aucune manière à vous communiquer les modifications, mises à jour, améliorations ou autres ajouts apportés à cette documentation.

La présente documentation peut contenir des références à des sources d'informations, du matériel ou des logiciels, des produits ou des services tiers, y compris des composants et du contenu tel que du contenu protégé par copyright et/ou des sites Web tiers (ci-après dénommés collectivement « Produits et Services tiers »). BlackBerry ne contrôle pas et décline toute responsabilité concernant les Produits et Services tiers, y compris, sans s'y limiter, le contenu, la précision, le respect du code de la propriété intellectuelle, la compatibilité, les performances, la fiabilité, la légalité, l'éthique, les liens ou tout autre aspect desdits Produits et Services tiers. La présence d'une référence aux Produits et Services tiers dans cette documentation ne suppose aucunement que BlackBerry se porte garant des Produits et Services tiers ou de la tierce partie concernée.

SAUF DANS LA MESURE SPÉCIFIQUEMENT INTERDITE PAR LES LOIS EN VIGUEUR DANS VOTRE JURIDICTION, TOUTES LES CONDITIONS, GARANTIES OU REPRÉSENTATIONS DE TOUTE NATURE, EXPRESSES OU TACITES, NOTAMMENT (SANS LIMITATIONS) LES CONDITIONS, GARANTIES OU REPRÉSENTATIONS DE DURABILITÉ, D'ADÉQUATION À UNE UTILISATION OU À UN BUT PARTICULIER, DE COMMERCIALISATION, DE QUALITÉ MARCHANDE, DE NON-INFRACTION, DE SATISFACTION DE LA QUALITÉ OU DE TITRE, OU RÉSULTANT D'UNE LOI, D'UNE COUTUME, D'UNE PRATIQUE OU D'UN USAGE COMMERCIAL, OU EN RELATION AVEC LA DOCUMENTATION OU SON UTILISATION, OU LA PERFORMANCE OU NON-PERFORMANCE D'UN LOGICIEL, MATÉRIEL, SERVICE OU DES PRODUITS ET SERVICES TIERS CITÉS, SONT EXCLUES. VOUS POUVEZ JOUIR D'AUTRES DROITS QUI VARIENT SELON L'ÉTAT OU LA PROVINCE. CERTAINES JURIDICTIONS N'AUTORISENT PAS L'EXCLUSION OU LA LIMITATION DES GARANTIES ET CONDITIONS IMPLICITES. DANS LA MESURE AUTORISÉE PAR LES LOIS, TOUTE GARANTIE OU CONDITION IMPLICITE RELATIVE À LA DOCUMENTATION, DANS LA MESURE OÙ ELLES NE PEUVENT PAS ÊTRE EXCLUES EN VERTU DES CLAUSES PRÉCÉDENTES, MAIS PEUVENT ÊTRE LIMITÉES, SONT PAR LES PRÉSENTES LIMITÉES À QUATRE-VINGT-DIX (90) JOURS À COMPTER DE LA DATE DE LA PREMIÈRE ACQUISITION DE LA DOCUMENTATION OU DE L'ARTICLE QUI FAIT L'OBJET D'UNE RÉCLAMATION.

DANS LA MESURE MAXIMALE PERMISE PAR LA GARANTIE LIMITÉE APPLICABLE, L'ACCORD DE LICENCE DU LOGICIEL BLACKBERRY ET/OU LES LOIS EN VIGUEUR DANS VOTRE JURIDICTION, EN AUCUN CAS BLACKBERRY N'EST RESPONSABLE DES DOMMAGES LIÉS À LA PRÉSENTE DOCUMENTATION OU À SON UTILISATION, OU À L'UTILISATION OU NON-UTILISATION DES LOGICIELS, DU MATÉRIEL, DES SERVICES OU DES PRODUITS ET SERVICES TIERS MENTIONNÉS DANS LES PRÉSENTES, ET NOTAMMENT DES DOMMAGES DIRECTS, EXEMPLAIRES, ACCIDENTELS, INDIRECTS, SPÉCIAUX, PUNITIFS OU AGGRAVÉS, DES DOMMAGES LIÉS À UNE PERTE DE PROFITS OU DE REVENUS, UN MANQUE À GAGNER, UNE INTERRUPTION D'ACTIVITÉ, UNE PERTE D'INFORMATIONS COMMERCIALES, UNE PERTE D'OPPORTUNITÉS COMMERCIALES, LA CORRUPTION OU LA PERTE DE DONNÉES, LE NON-ENVOI OU LA NON-RÉCEPTION DE DONNÉES, DES PROBLÈMES LIÉS À DES APPLICATIONS UTILISÉES AVEC DES PRODUITS OU SERVICES BLACKBERRY, DES COUTS D'INDISPONIBILITÉ, LA PERTE D'UTILISATION DES PRODUITS OU SERVICES BLACKBERRY EN TOUT OU EN PARTIE, OU DE TOUT

SERVICE DE COMMUNICATION, DU COUT DE BIENS DE SUBSTITUTION, DES FRAIS DE GARANTIE, DES ÉQUIPEMENTS OU SERVICES, DES COUTS DE CAPITAL, OU AUTRES PERTES FINANCIÈRES SIMILAIRES, PRÉVISIBLES OU NON, MÊME SI BLACKBERRY A ÉTÉ INFORMÉ DE LA POSSIBILITÉ DE TELS DOMMAGES.

DANS LA MESURE MAXIMALE PERMISE PAR LES LOIS APPLICABLES DANS VOTRE JURIDICTION, BLACKBERRY N'EST NULLEMENT TENU PAR DES OBLIGATIONS, DEVOIRS OU RESPONSABILITÉS, CONTRACTUELS, DÉLICTUELS OU AUTRES, PAS MÊME PAR UNE RESPONSABILITÉ EN CAS DE NÉGLIGENCE OU RESPONSABILITÉ STRICTE ET NE VOUS EST REDEVABLE EN RIEN.

LES LIMITATIONS, EXCLUSIONS ET CLAUSES DE NON-RESPONSABILITÉ CONTENUES DANS LES PRÉSENTES S'APPLIQUENT : (A) INDÉPENDAMMENT DE LA NATURE DE LA CAUSE D'ACTION, DEMANDE OU ACTION ENTREPRISE PAR VOUS, NOTAMMENT POUR RUPTURE DE CONTRAT, NÉGLIGENCE, FAUTE, RESPONSABILITÉ STRICTE OU TOUT AUTRE THÉORIE LÉGALE, ET RESTENT APPLICABLES EN CAS DE RUPTURES SUBSTANTIELLES OU DE MANQUEMENT AU BUT ESSENTIEL DU PRÉSENT CONTRAT OU DE TOUT RECOURS ENVISAGEABLE PAR LES PRÉSENTES ; ET (B) À BLACKBERRY ET À SES FILIALES, LEURS AYANT-DROIT, REPRÉSENTANTS, AGENTS, FOURNISSEURS (NOTAMMENT LES FOURNISSEURS DE SERVICES DE TEMPS DE COMMUNICATION), REVENDEURS AGRÉÉS BLACKBERRY (NOTAMMENT LES FOURNISSEURS DE SERVICES) ET LEURS DIRECTEURS, EMPLOYÉS ET SOUS-TRAITANTS RESPECTIFS.

OUTRE LES LIMITATIONS ET EXCLUSIONS SUSMENTIONNÉES, EN AUCUN CAS, LES DIRECTEURS, EMPLOYÉS, AGENTS, DISTRIBUTEURS, FOURNISSEURS, SOUS-TRAITANTS INDÉPENDANTS DE BLACKBERRY OU DE SES FILIALES N'ONT UNE RESPONSABILITÉ CONSÉCUTIVE OU RELATIVE À LA PRÉSENTE DOCUMENTATION.

Avant de vous abonner, d'installer ou d'utiliser des Produits et Services tiers, il est de votre responsabilité de vérifier que votre fournisseur de services sans fil prend en charge toutes les fonctionnalités. Certains fournisseurs de services sans fil peuvent ne pas proposer de fonctionnalités de navigation Internet avec un abonnement à BlackBerry® Internet Service. Vérifiez auprès de votre fournisseur de services la disponibilité, les accords d'itinérance, les plans de service et les fonctionnalités. L'installation ou l'utilisation de Produits et Services tiers avec des produits et services BlackBerry peuvent nécessiter un ou plusieurs brevets, marques commerciales, licences de copyright ou autres licences à des fins de protection des droits d'autrui. Vous êtes seul responsable de votre décision d'utiliser ou non les Produits et Services tiers et si cela nécessite l'obtention de licences tierces. Si de telles licences sont requises, vous êtes seul responsable de leur acquisition. Vous ne devez pas installer ou utiliser de Produits et Services tiers avant d'avoir acquis la totalité des licences nécessaires. Les Produits et Services tiers fournis avec les produits et services BlackBerry vous sont fournis à toutes fins utiles « EN L'ÉTAT » sans conditions ni garanties expresses ou tacites d'aucune sorte par BlackBerry, et BlackBerry n'engage aucune responsabilité sur les Produits et Services tiers. L'utilisation que vous faites des Produits et Services tiers est régie par et dépendante de votre acceptation des termes des licences et autres accords distincts applicables à cet égard avec d'autres parties, sauf dans la limite couverte expressément par une licence ou autre accord conclu avec BlackBerry.

Les conditions d'utilisation de tout produit ou service BlackBerry sont stipulées dans une licence ou autre accord distinct conclu avec BlackBerry à cet égard. LE CONTENU DE CETTE DOCUMENTATION N'EST PAS DESTINÉ À REMPLACER LES ACCORDS OU GARANTIES EXPRÈS ET ÉCRITS FOURNIS PAR BLACKBERRY POUR UNE PARTIE DES PRODUITS OU SERVICES BLACKBERRY AUTRES QUE CETTE DOCUMENTATION.

BlackBerry Enterprise Software incorpore des éléments logiciels tiers. La licence et les informations de copyright associées à ce logiciel sont disponibles à l'adresse<http://worldwide.blackberry.com/legal/thirdpartysoftware.jsp>.

BlackBerry Limited 2200 University Avenue Est Waterloo, Ontario Canada N2K 0A7

BlackBerry UK Limited Ground Floor, The Pearce Building, West Street, Maidenhead, Berkshire SL6 1RL Royaume-Uni

Publié au Canada